# GLO2

 $\bar{\mathbf{v}}$ 

# DOKUMEN PERANCANGAN PERANGKAT LUNAK

# Q-AS (Quick Account Software)

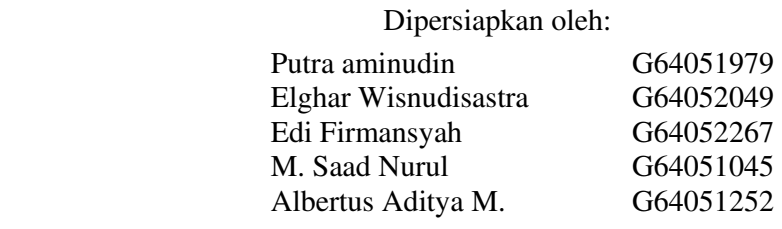

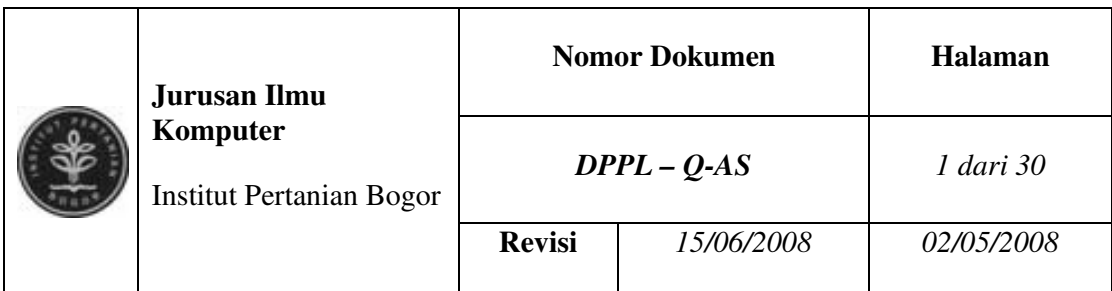

# DAFTAR PERUBAHAN

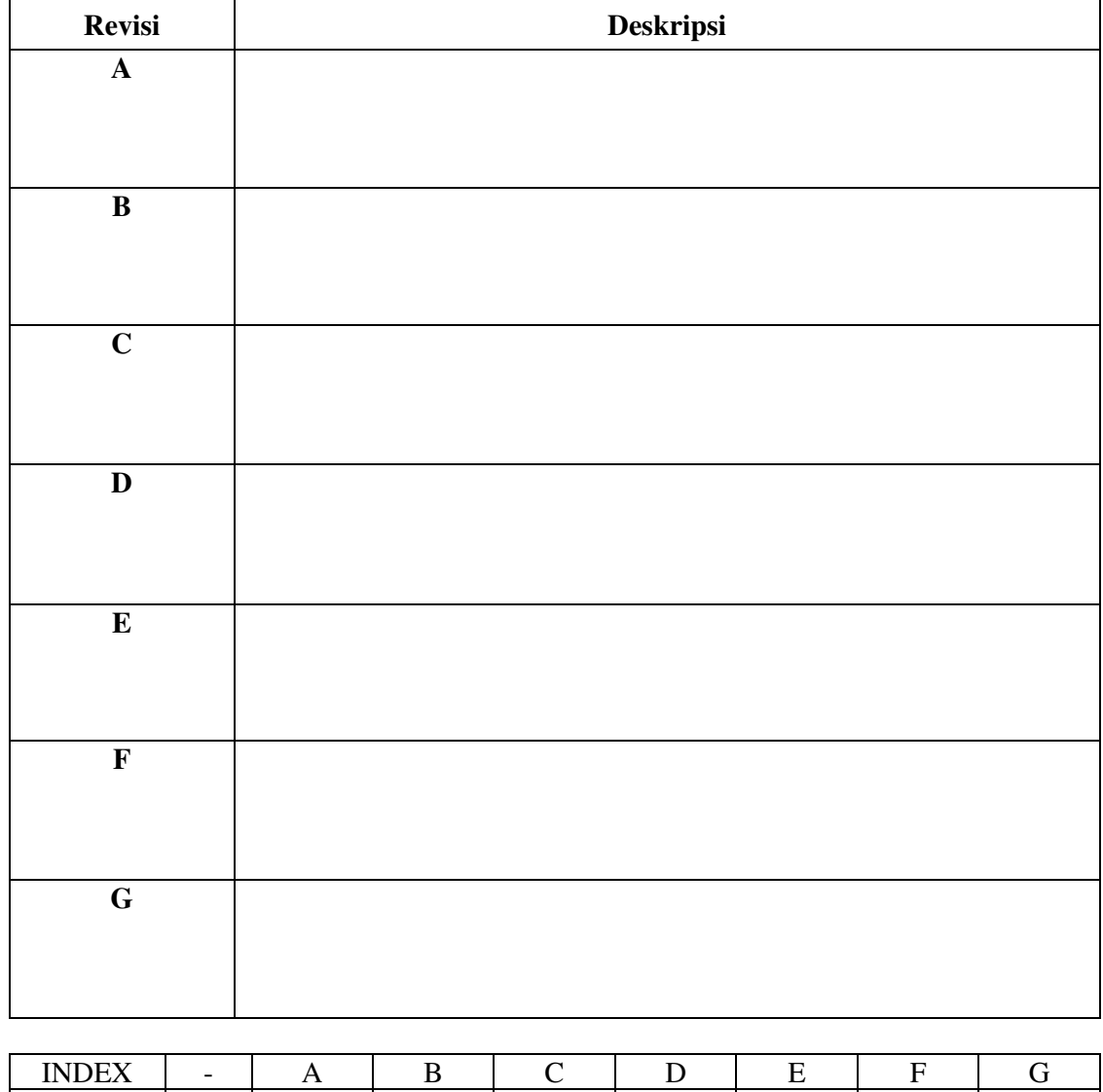

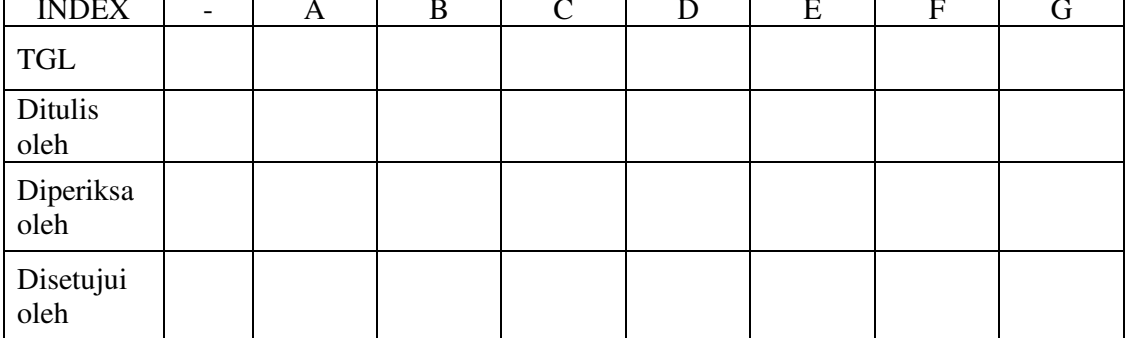

Jurusan Ilmu Komputer IPB  $DPPL - Q-AS$  Halaman 2 dari 34 Dokumen ini dan informasi yang dimilikinya adalah milik Jurusan Ilmu Komputer IPB dan bersifat rahasia. Dilarang untuk me-reproduksi dokumen ini tanpa diketahui oleh Jurusan Ilmu Komputer IPB. 2

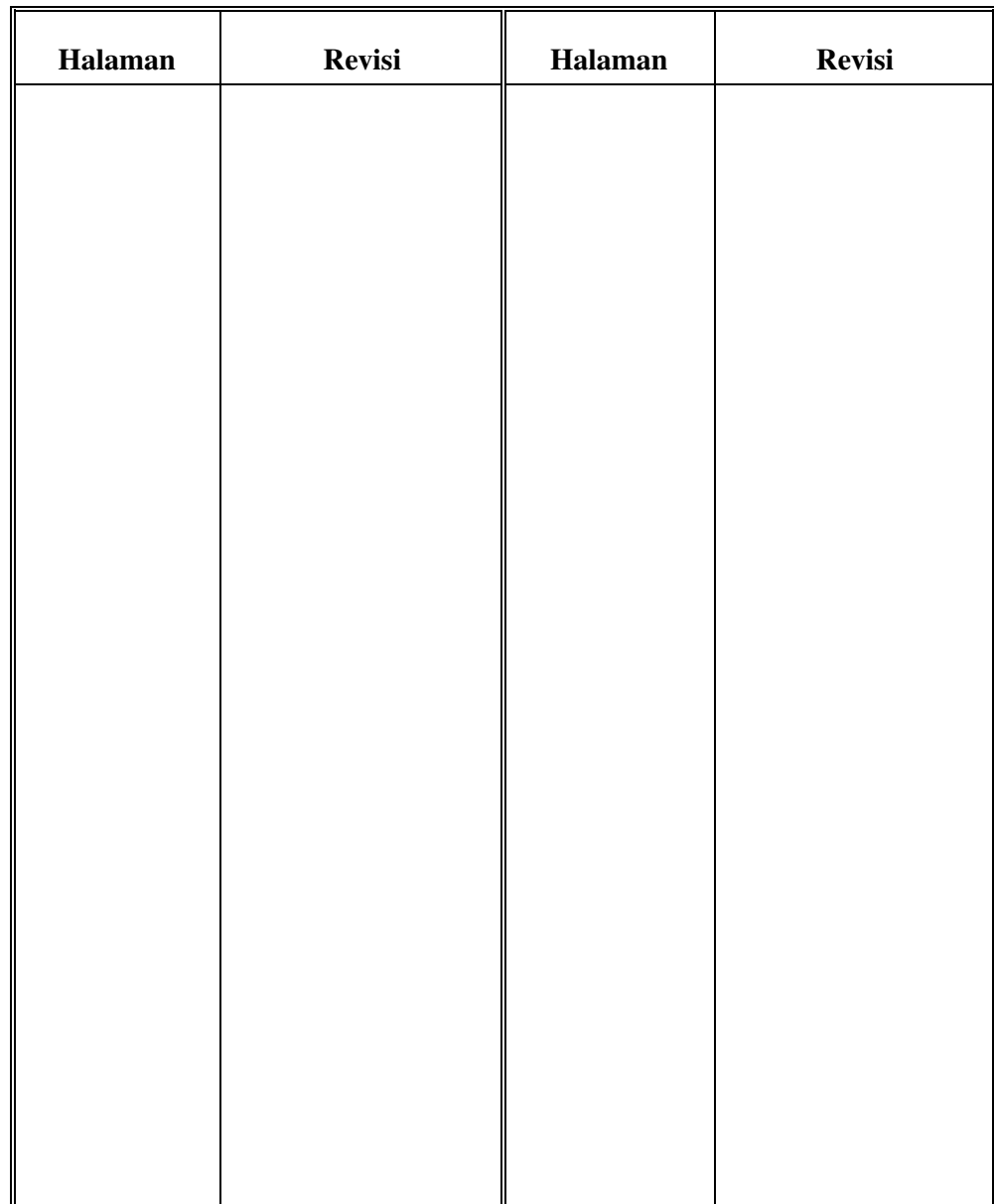

# Daftar Halaman Perubahan

T

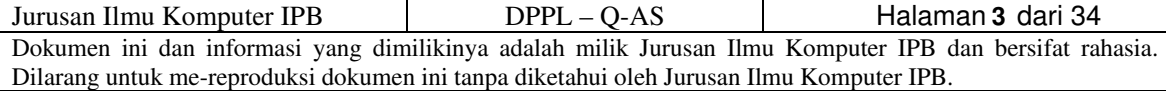

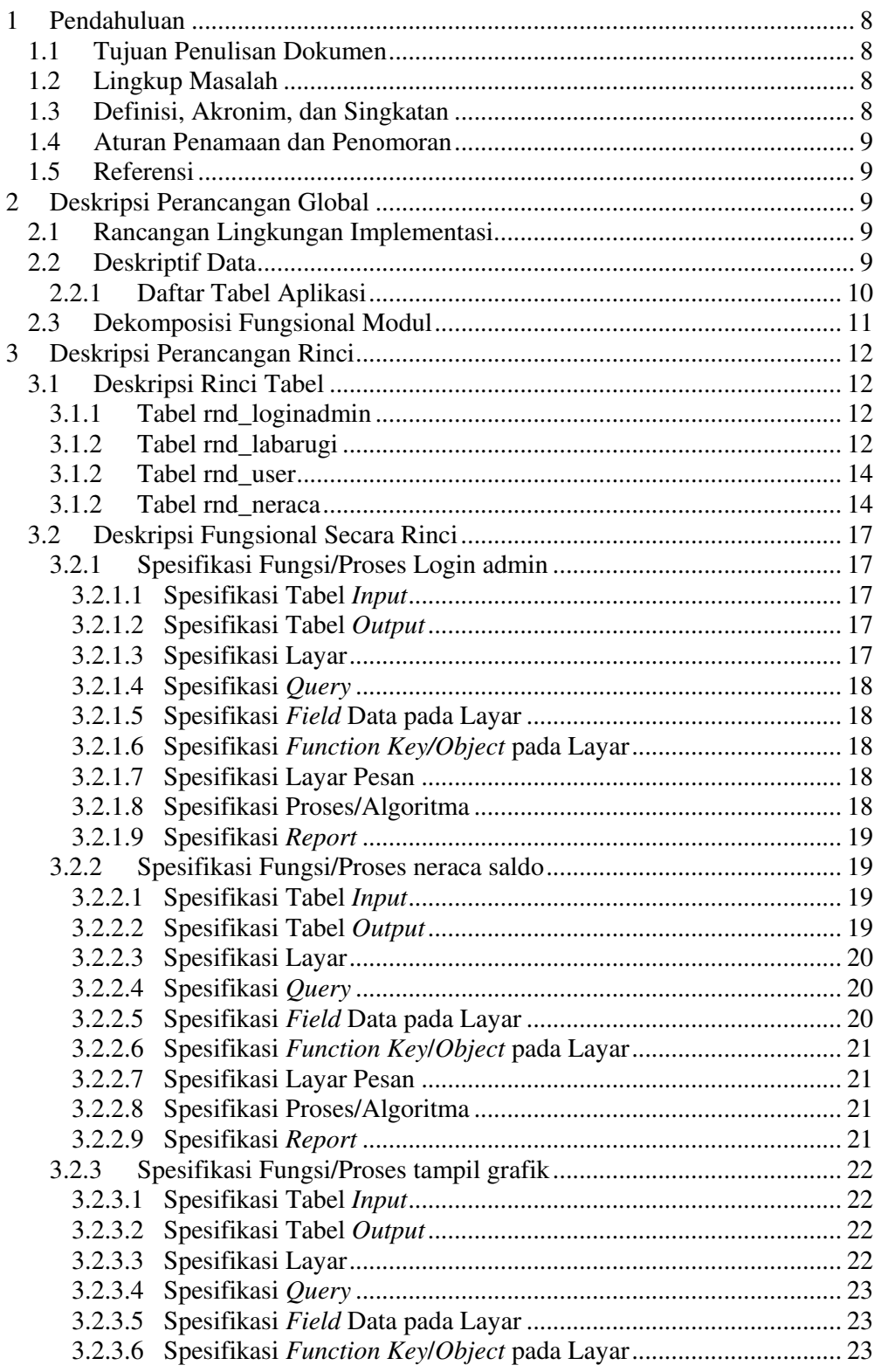

# Daftar Isi

Jurusan Ilmu Komputer IPB  $DPPL - Q-AS$  Halaman 4 dari 34 Dokumen ini dan informasi yang dimilikinya adalah milik Jurusan Ilmu Komputer IPB dan bersifat rahasia. Dilarang untuk me-reproduksi dokumen ini tanpa diketahui oleh Jurusan Ilmu Komputer IPB. 4

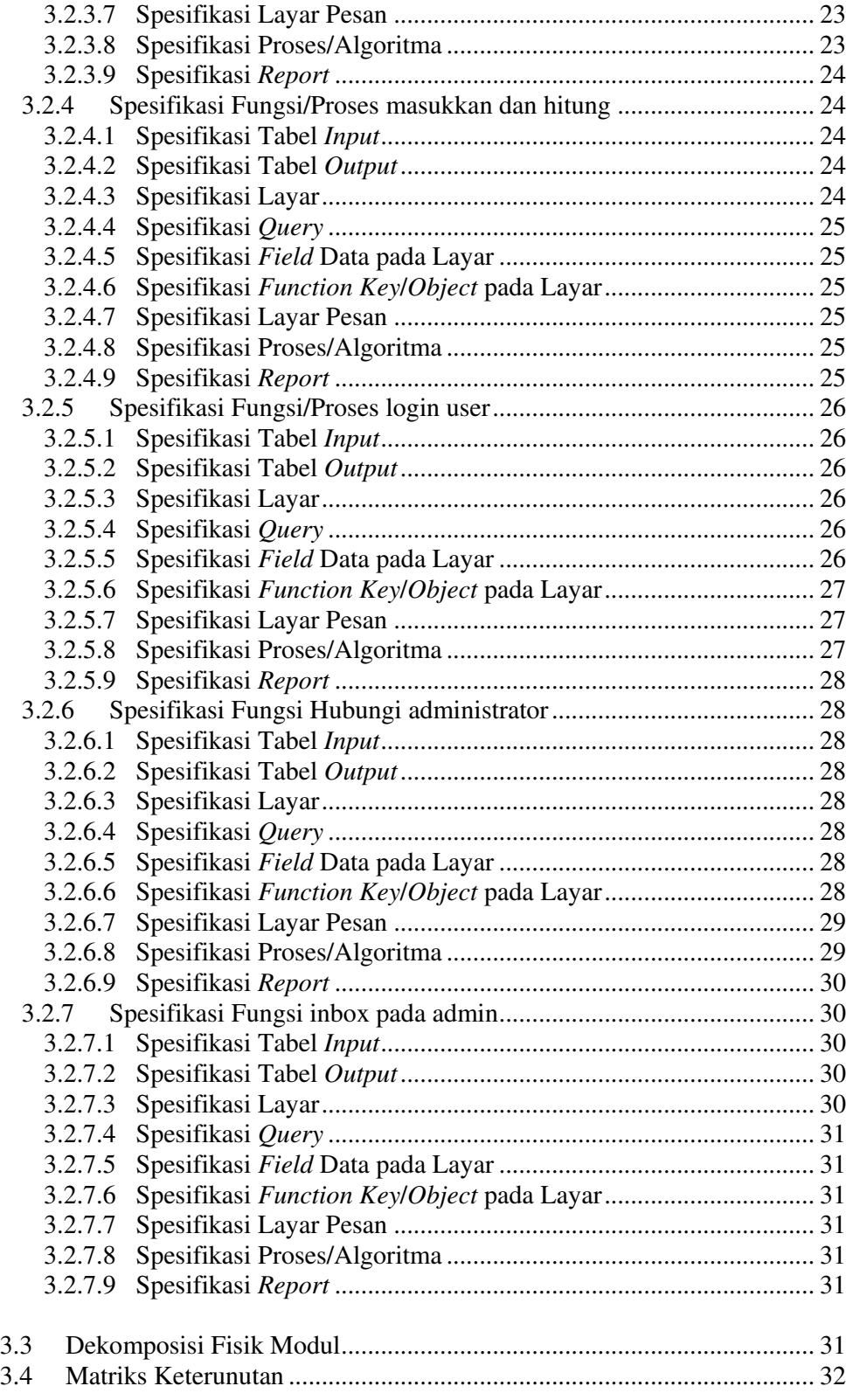

Jurusan Ilmu Komputer IPB  $DPPL - Q-AS$  Halaman 5 dari 34 Dokumen ini dan informasi yang dimilikinya adalah milik Jurusan Ilmu Komputer IPB dan bersifat rahasia. Dilarang untuk me-reproduksi dokumen ini tanpa diketahui oleh Jurusan Ilmu Komputer IPB. 5

# Daftar Gambar

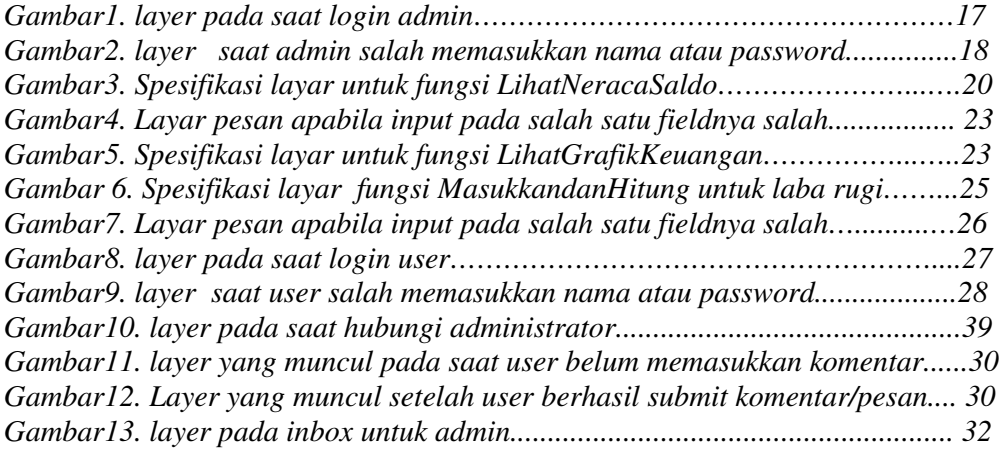

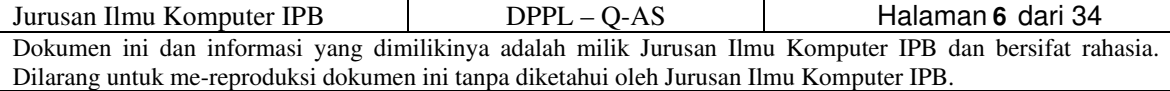

# Daftar Tabel

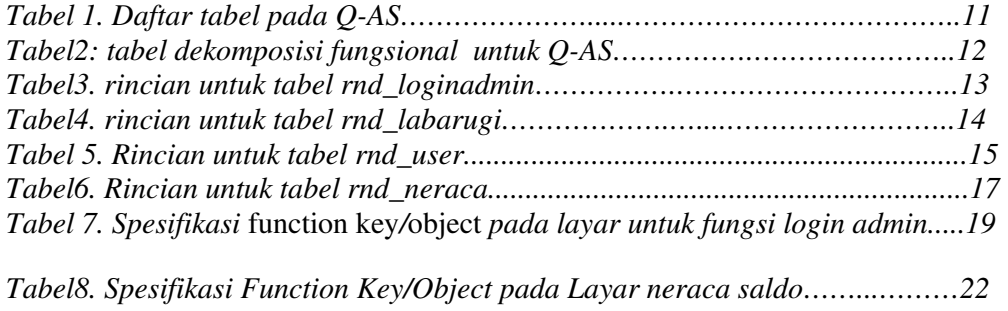

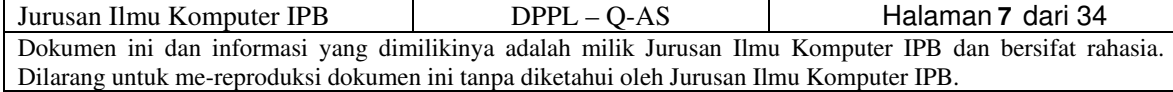

## 1 Pendahuluan

Dokumen ini akan berisi Deskripsi Perancangan Perangkat Lunak (DPPL) atau Software Design Description (SRS) untuk Q-AS(Quick Accounting Software). Untuk penamaan dokumen ini selanjutnya akan digunakan istilah DPPL. Isi dari dokumen ini sebagian besar adalah terjemahan dari dokumen IEEE Std 1016.1-1993.

## 1.1 Tujuan

Dokumen Deskripsi Perancangan Perangkat Lunak (DPPL) merupakan dokumen deskripsi dari perancangan perangkat lunak yang akan dikembangkan dan bertujuan untuk memberikan landasan yang diperlukan dalam proses pengkodean aplikasi Q-AS. Dokumen ini digunakan oleh pengembang perangkat lunak sebagai acuan teknis pengembangan perangkat lunak pada tahap selanjutnya.

# 1.2 Lingkup Masalah

Latar Belakang pembuatan software ini adalah dalam rangka mempermudah seorang pelajar ataupun pemilik perusahaan yang sangat kecil untuk membuat sebuah neraca saldo dan laporan laba rugi yang dapat digunakan dalam pembelajaran ataupun pembuatan laporan akhir tahun.

Q-AS(Quick Accounting Software )adalah perangkat lunak yang akan membuat laporan keuangan dari data-data hasil transaksi keuangan suatu perusahaan kecil. Komputasi yang tercakup ke dalamnya adalah komputasi aritmatika sederhana berupa penjumlahan, pengurangan, perkalian, dan pembagian dari dua buah bilangan bulat atau desimal.

# 1.3 Definisi, Akronim, dan Singkatan

- DPPL adalah Deskripsi Perancangan Perangkat Lunak, atau dalam bahasa Inggris-nya sering juga disebut sebagai Software Design Description (SDD), dan merupakan deskripsi perancangan dari perangkat lunak yang akan dikembangkan.
- DPPL-Q-AS.K-xxxx adalah kode yang digunakan untuk mengimplementasikan perancangan pada Akkses, dengan Akkses merupakan kode perangkat lunak, Akkses.K adalah kode fase, dan xxxx adalah digit/nomor perancangan.
- HTML adalah HyperText Markup Language, sintaks bahasa yang digunakan dalam World Wide Web [DAV99].
- DFD adalah *Data Flow Diagram*, diagram dan notasi yang digunakan untuk menunjukkan aliran data pada perangkat lunak.
- ERD adalah Entity Relationship Diagram, diagram dan notasi yang digunakan untuk merepresentasikan struktur data statis pada perangkat lunak.
- Php adalah *Pre-procedure HyperText*
- Q-AS adalah Quick Accounting Software, sebagai nama dari software yang akan dibuat.

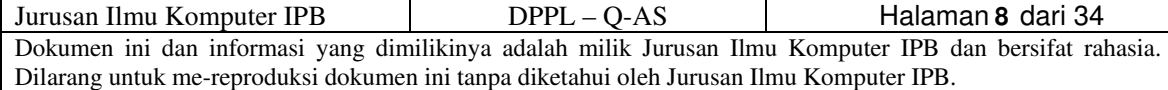

#### 1.4 Aturan Penamaan dan Penomoran

Beberapa aturan penamaan dan penomoran pada perangkat lunak ini adalah:

• rnd\_[xxxx], adalah kode yang digunakan untuk aturan penamaan bagi nama-nama tabel yang terdapat pada Q-AS, dengan xxxx adalah serangkaian huruf dari nama tabel yang bersangkutan.

#### 1.5 Referensi

Referensi yang digunakan pada perangkat lunak ini adalah:

o Arthur J. Keown, John D. Martin, J. William Petty, David F. Scott.

Manajemen keuangan: prinsip-prinsip dan Aplikasi.

#### 2 Deskripsi Perancangan Global

#### 2.1 Rancangan Lingkungan Implementasi

Q-AS akan dikembangkan pada lingkungan dengan spesifikasi sebagai berikut:

- Sistem operasi : Microsoft® Windows 95/98/NT/2000/XP.
- Scripting language : PHP
- DBMS : Mysql

#### 2.2 Deskriptif Data

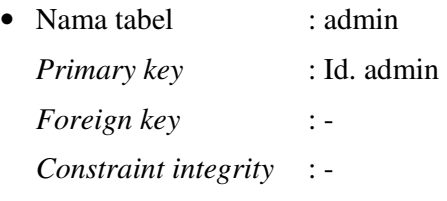

Tabel admin adalah tabel basis data yang berisi informasi mengenai admin.

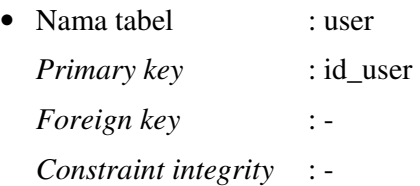

Tabel user adalah tabel basis data yang berisi informasi mengenai user.

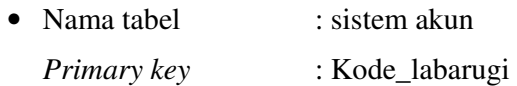

Kode neraca

Foreign key : -

Constraint integrity : -

Tabel sistem akun adalah tabel basis data yang berisi sistem akun yang akan digunakan.

• Nama tabel : laba rugi Primary key : Kode\_labarugi Foreign key : -Constraint integrity : -

Tabel laba rugi adalah tabel basis data yang berisi informasi komponenkomponen penyusun laba rugi.

• Nama tabel : neraca

Primary key : Kode\_neraca

Foreign key : -

Constraint integrity : -

Tabel neraca adalah tabel basis data yang berisi informasi komponenkomponen penyusun neracasaldo

• Nama tabel : pesan Primary key : nomor pesan Foreign key : -Constraint integrity : -

# 2.2.1 Daftar Tabel Aplikasi

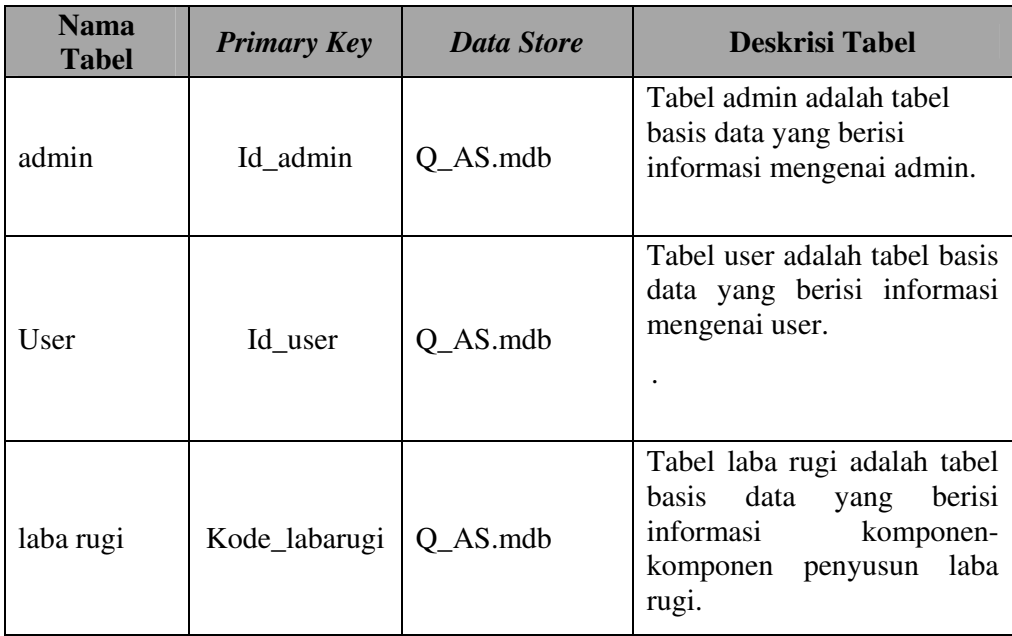

Jurusan Ilmu Komputer IPB DPPL – Q-AS Dokumen ini dan informasi yang dimilikinya adalah milik Jurusan Ilmu Komputer IPB dan bersifat rahasia. Dilarang untuk me-reproduksi dokumen ini tanpa diketahui oleh Jurusan Ilmu Komputer IPB. Halaman 10dari 34

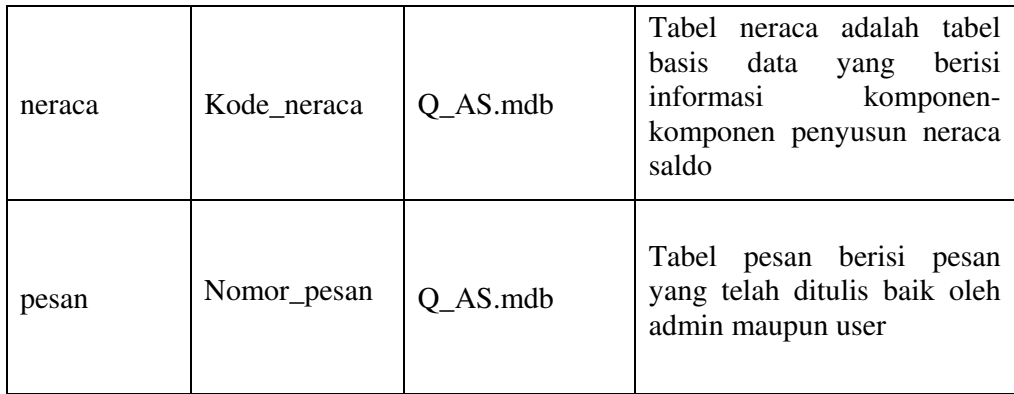

Tabel 1. Daftar tabel pada Q-AS

# 2.3 Dekomposisi Fungsional Modul

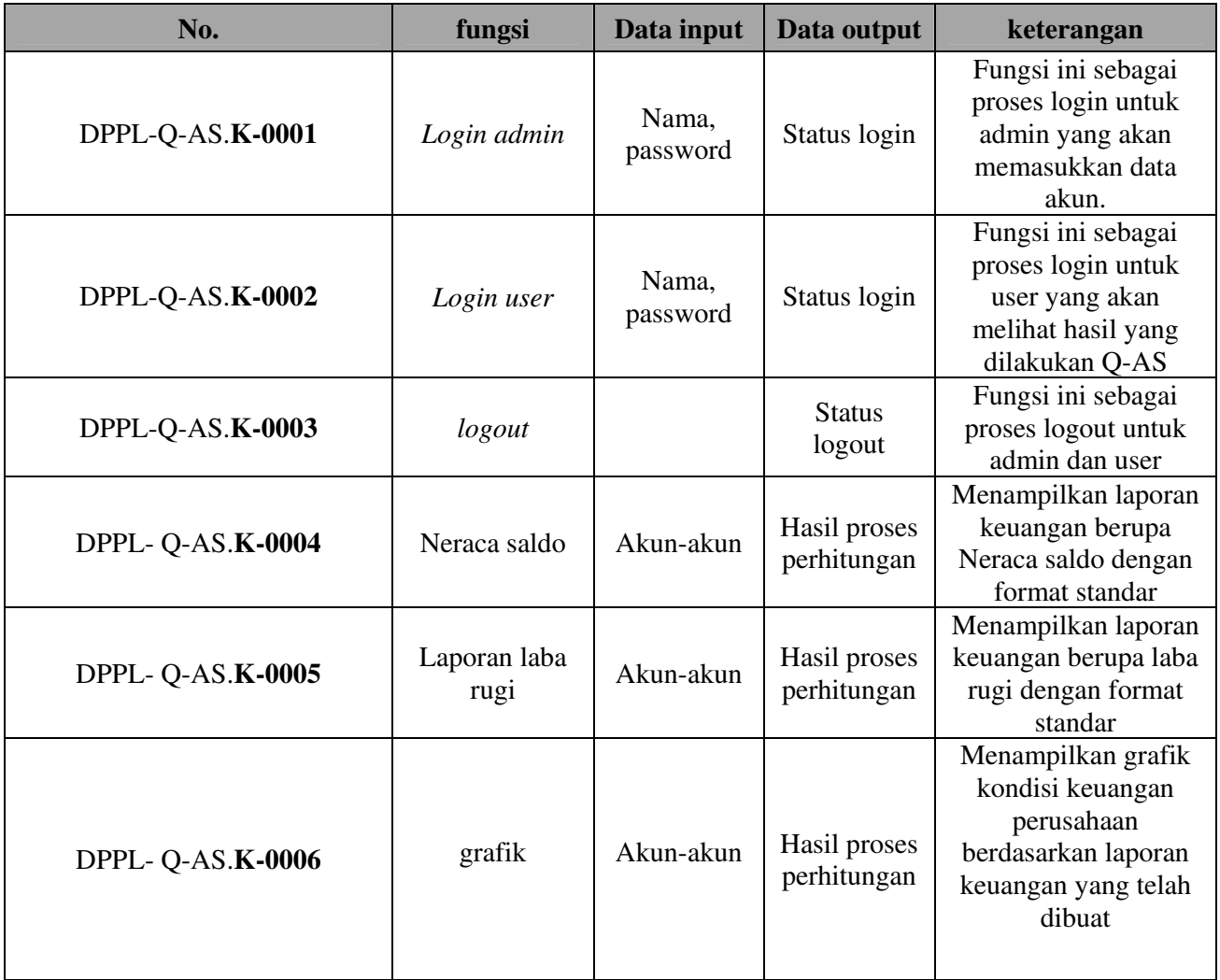

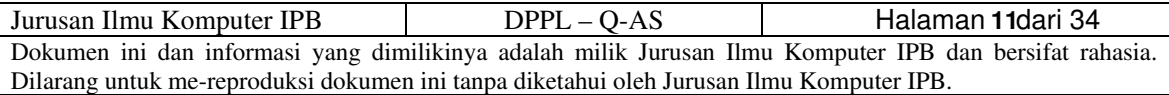

| DPPL-Q-AS.K-0007 | Input aktiva    | Akun-akun        | Masukkan data<br>keuangan untuk<br>menghitung neraca<br>saldo |
|------------------|-----------------|------------------|---------------------------------------------------------------|
| DPPL-Q-AS.K-0008 | Input pasiva    | Akun-akun        | Masukkan data<br>keuangan untuk<br>menghitung neraca<br>saldo |
| DPPL-Q-AS.K-0007 | Input laba rugi | Akun-akun        | Masukkan data<br>keuangan untuk<br>menghitung laba rugi       |
| DPPL-Q-AS.K-0008 | Add user        | Data<br>pengguna | Menambah pengguna                                             |
| DPPL-Q-AS.K-0009 | Ubah password   | password         | Untuk mengubah<br>password                                    |
| DPPL-Q-AS.K-0010 | compose         | pesan            | Menuliskan dan<br>mengirimkan pesan                           |
| DPPL-Q-AS.K-0011 | sent            | pesan            | Melihat pesan yang<br>sudah dikirimkan                        |
| DPPL-Q-AS.K-0012 | inbox           | pesan            | Melihat isi pesan yang<br>didapatkan                          |

Tabel2: tabel dekomposisi fungsional untuk Q-AS

# 3 Deskripsi Perancangan Rinci

# 3.1 Deskripsi Rinci Tabel

# 3.1.1 Tabel rnd\_login admin

Identifikasi/nama : rnd\_loginadmin

Deskripsi isi : Tabel rnd\_loginadmin adalah tabel basis data yang berisi informasi mengenai pengguna yang memiliki otoritas khusus sebagai administrator dari Q-AS

Jenis :-

Volume : -

Primary Key : id\_admin

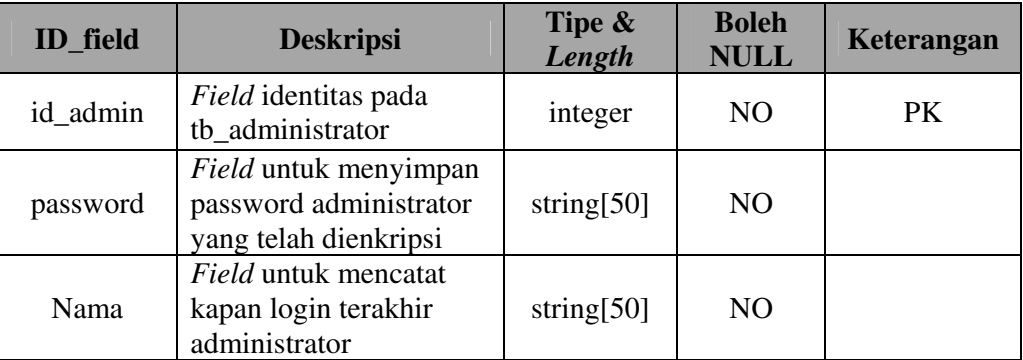

Tabel3. rincian untuk tabel rnd\_loginadmin

#### 3.1.2 Tabel rnd\_labarugi

Identifikasi/nama : rnd\_labarugi

Deskripsi isi : Tabel rnd\_labarugi adalah tabel basis data yang berisi informasi laba rugi yang merupakan hasil operasi perhitungan dari akun-akun yang telah di masukkan ke dalam Q-AS

Jenis :-

Primary Key : code\_labarugi

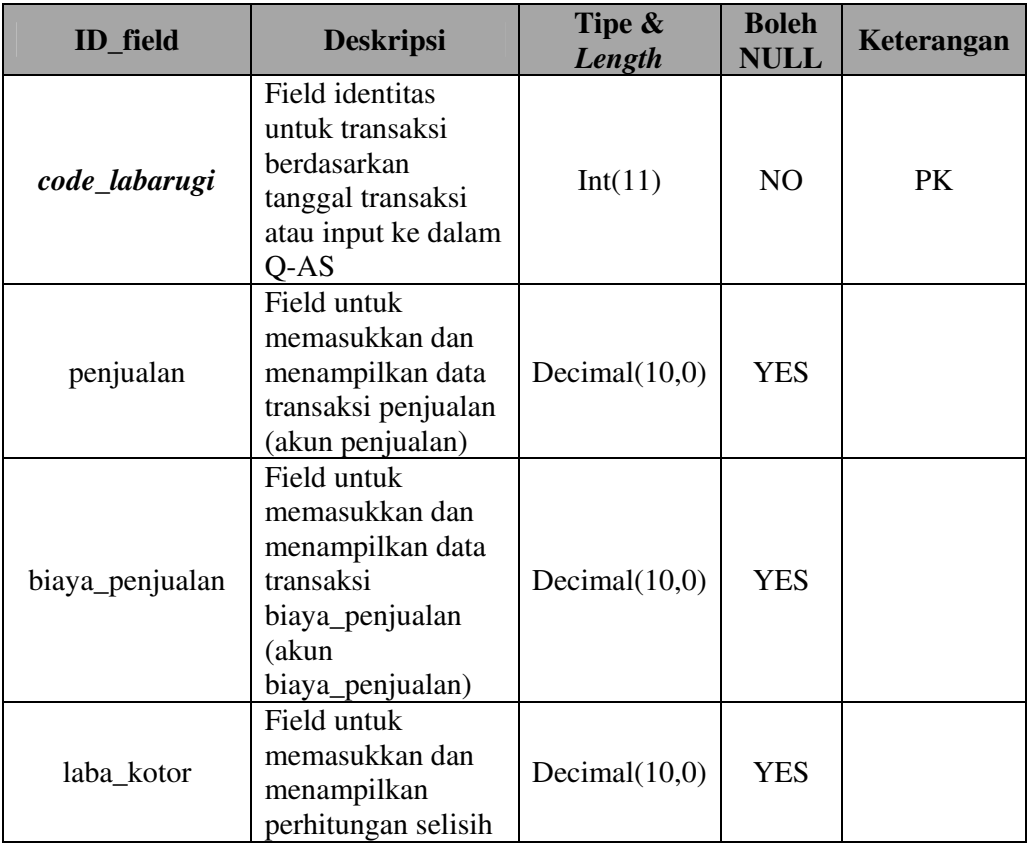

Jurusan Ilmu Komputer IPB DPPL – Q-AS Dokumen ini dan informasi yang dimilikinya adalah milik Jurusan Ilmu Komputer IPB dan bersifat rahasia. Dilarang untuk me-reproduksi dokumen ini tanpa diketahui oleh Jurusan Ilmu Komputer IPB. Halaman 13dari 34

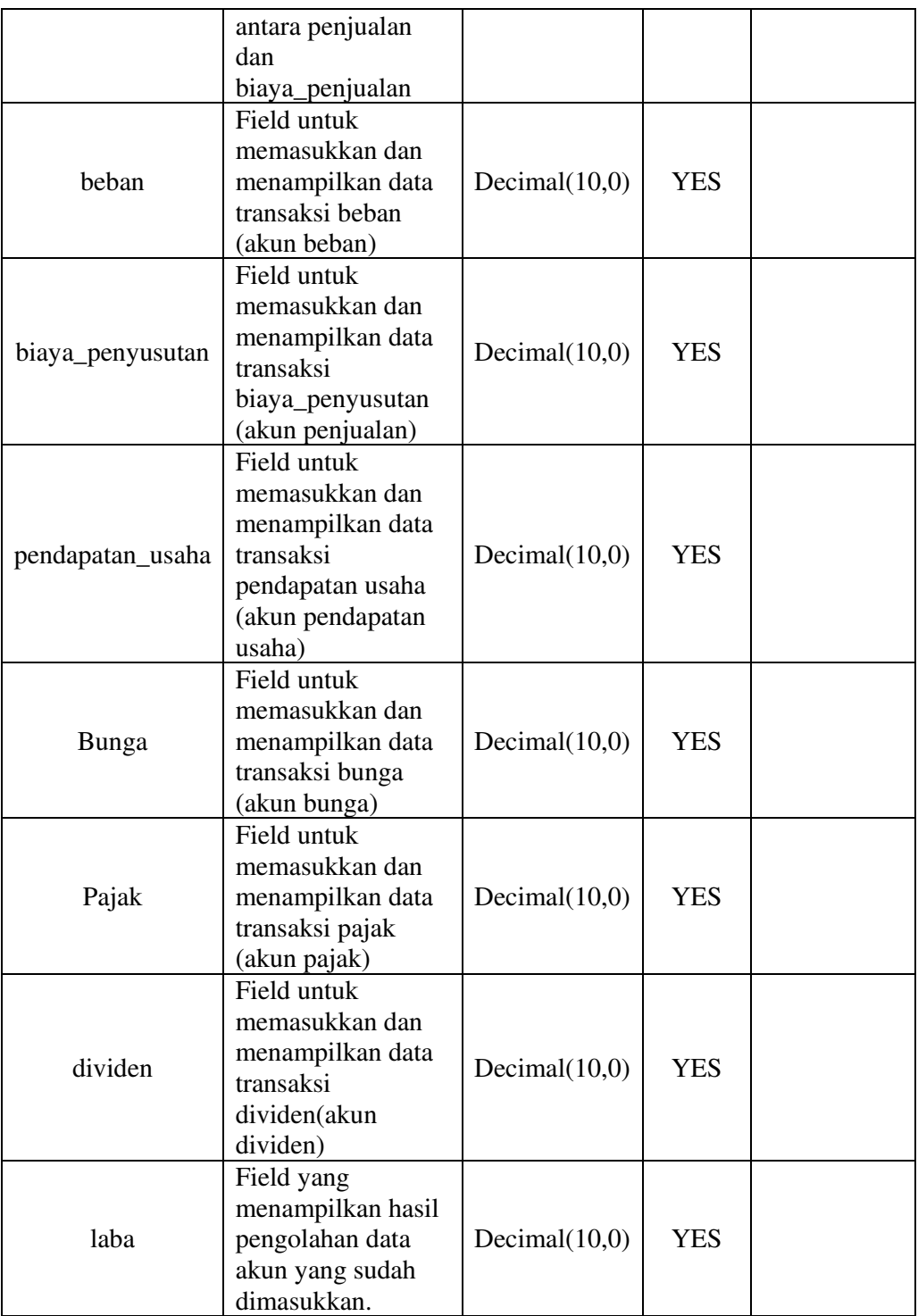

Tabel4. rincian untuk tabel rnd\_labarugi

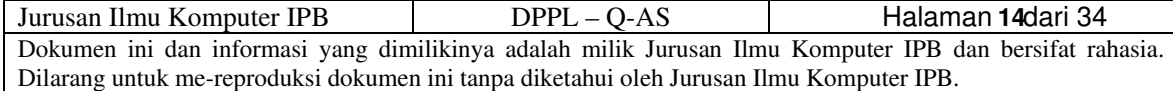

## 3.1.3 Tabel rnd\_user

Identifikasi/nama : rnd user

Deskripsi isi : Tabel rnd\_user adalah tabel basis data yang berisi tentang informasi mengenai pengguna Q-AS.

Primary Key : Id\_user

Foreign Key :

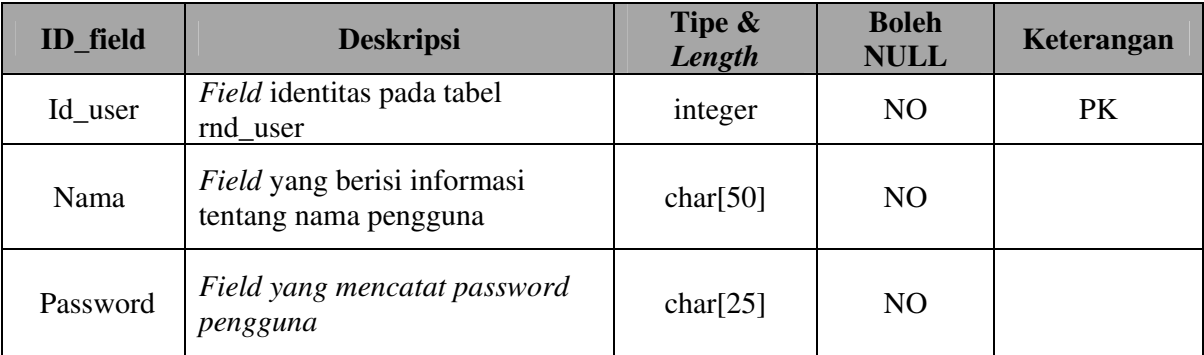

Tabel 5. Rincian untuk tabel rnd\_user

#### 3.1.4 Tabel rnd\_neraca

Identifikasi/nama : rnd\_neraca

 Deskripsi isi : Tabel rnd\_neraca adalah tabel basis data yang berisi informasi mengenai neraca yang akan digunakan untuk melihat keseimbangan antara aktiva dengan pasiva.

Primary Key : Kode\_neraca

Foreign Key :

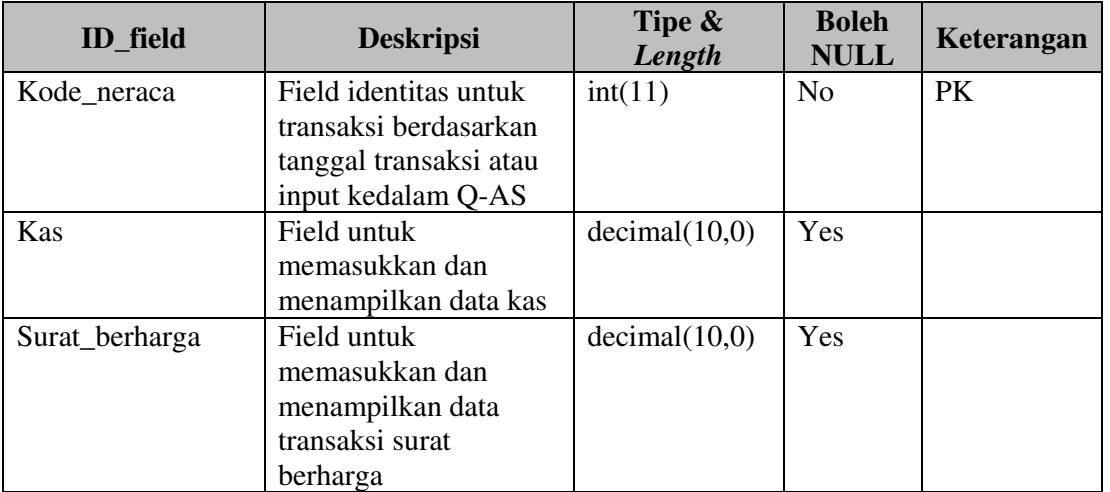

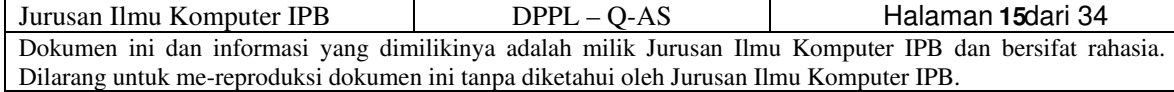

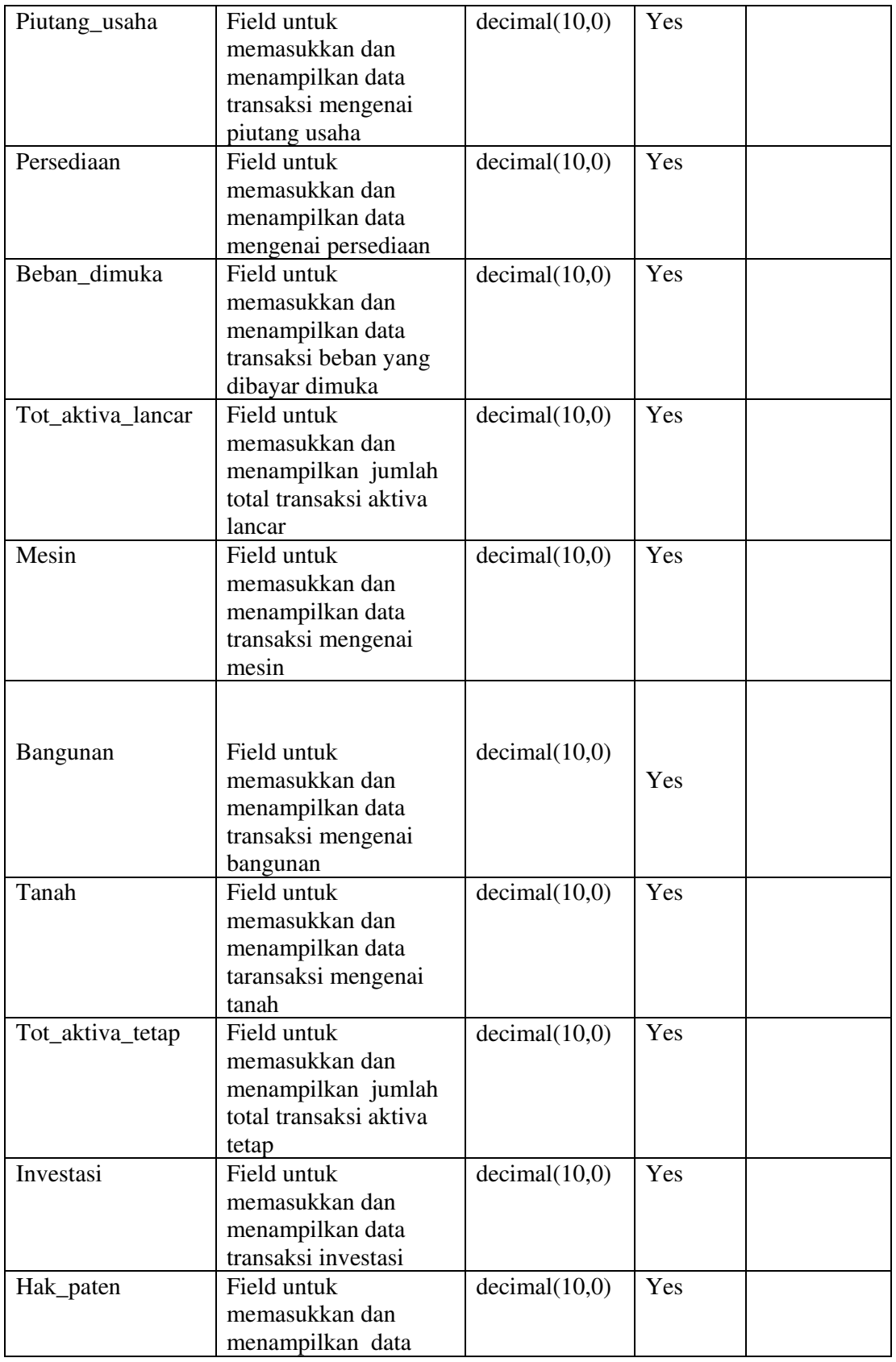

Jurusan Ilmu Komputer IPB  $DPPL - Q-AS$  Halaman 16 dari 34 Dokumen ini dan informasi yang dimilikinya adalah milik Jurusan Ilmu Komputer IPB dan bersifat rahasia. Dilarang untuk me-reproduksi dokumen ini tanpa diketahui oleh Jurusan Ilmu Komputer IPB. 16

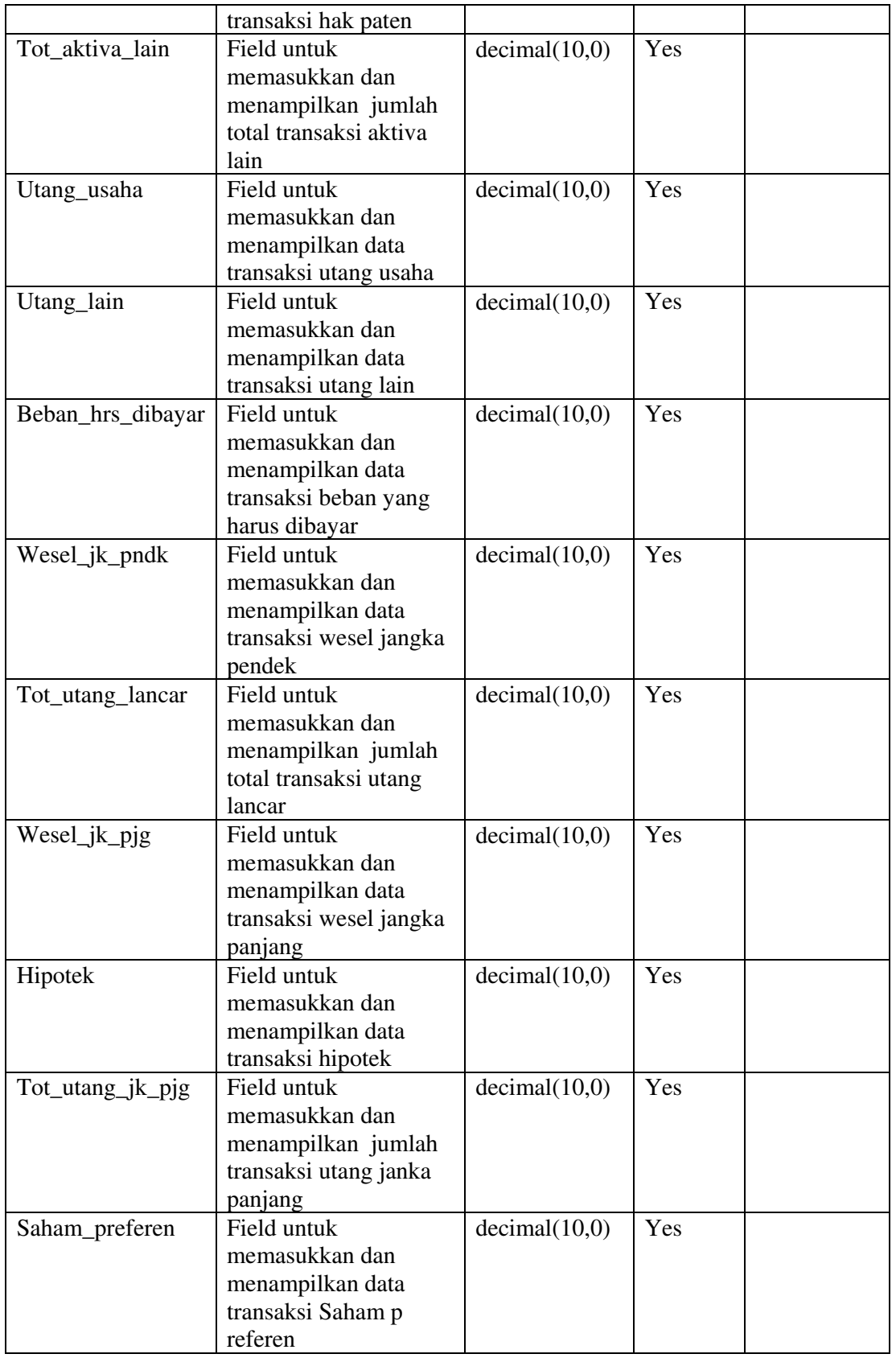

Jurusan Ilmu Komputer IPB  $DPPL - Q-AS$  Halaman 17 dari 34 Dokumen ini dan informasi yang dimilikinya adalah milik Jurusan Ilmu Komputer IPB dan bersifat rahasia. Dilarang untuk me-reproduksi dokumen ini tanpa diketahui oleh Jurusan Ilmu Komputer IPB. 17

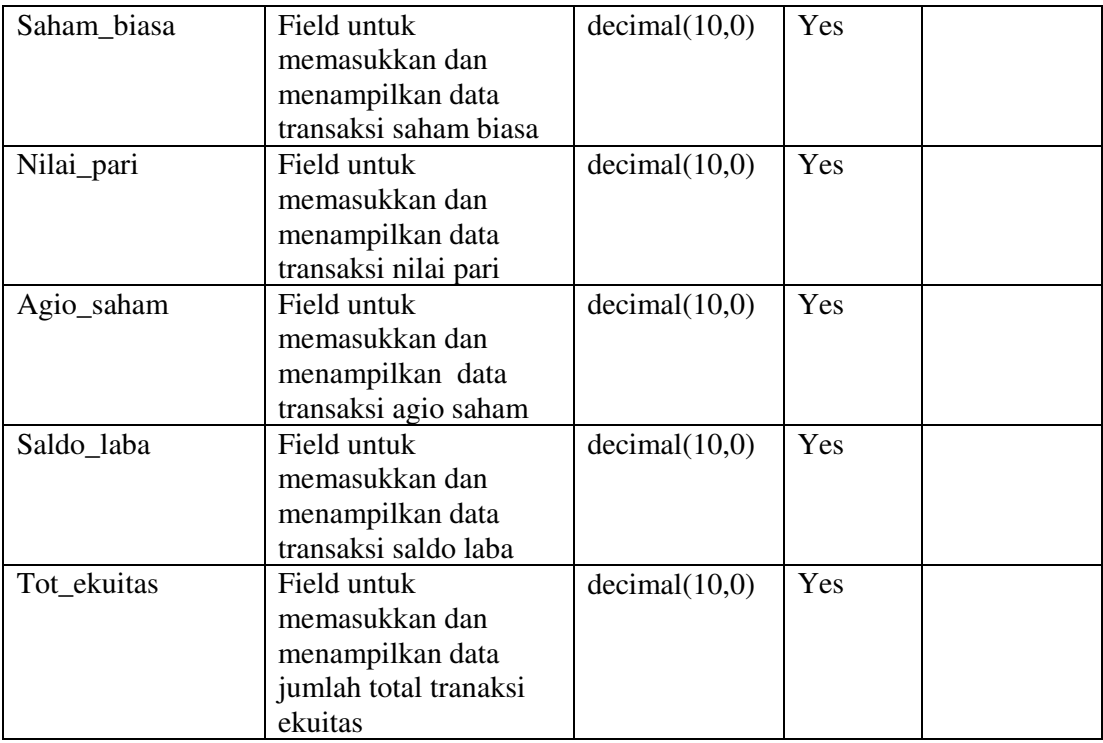

Tabel6. Rincian untuk tabel rnd\_neraca

## 3.1.5 Tabel rnd\_pesan

Identifikasi/nama : rnd\_pesan

 Deskripsi isi : Tabel rnd\_neraca adalah tabel basis data yang berisi informasi mengenai neraca yang akan digunakan untuk melihat keseimbangan antara aktiva dengan pasiva.

Primary Key : Kode\_neraca

Foreign Key :

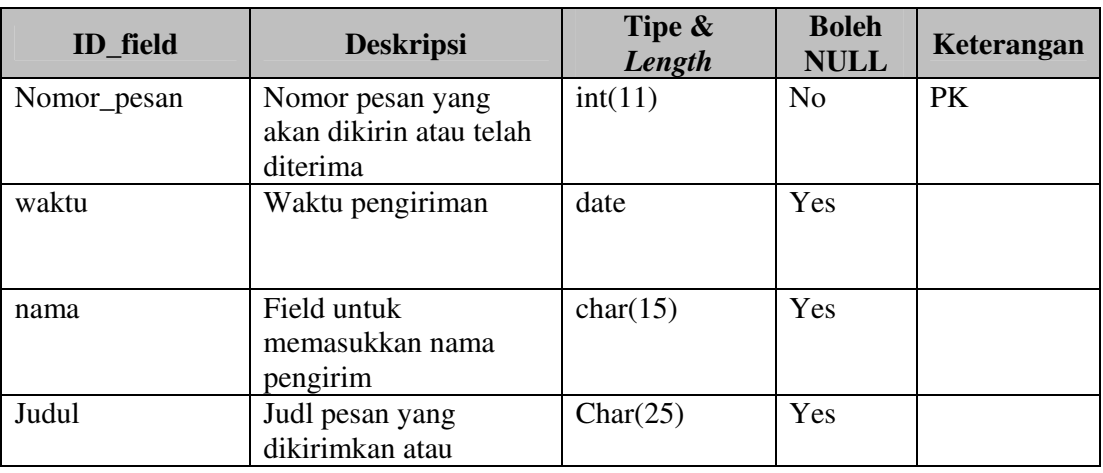

Jurusan Ilmu Komputer IPB DPPL – Q-AS Dokumen ini dan informasi yang dimilikinya adalah milik Jurusan Ilmu Komputer IPB dan bersifat rahasia. Dilarang untuk me-reproduksi dokumen ini tanpa diketahui oleh Jurusan Ilmu Komputer IPB. Halaman 18dari 34

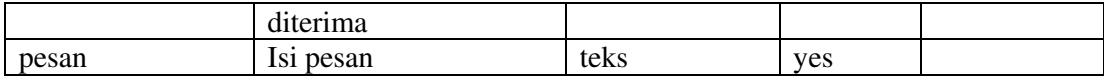

#### 3.2 Deskripsi fungsional secara rinci

#### 3.2.1 Spesifikasi fungsi / proses login admin

Identifikasi nama : Loginadmin

Deskripsi isi : Fungsi ini adalah fungsi untuk admin masuk ke dalam Q-AS

Jenis : Form berisi dialog/button saja

#### 3.2.1.1 Spesifikasi Tabel Input

Tidak ada.

# 3.2.1.2 Spesifikasi Tabel Output

Nama tabel : rnd\_admin

### 3.2.1.3 Spesifikasi Layar

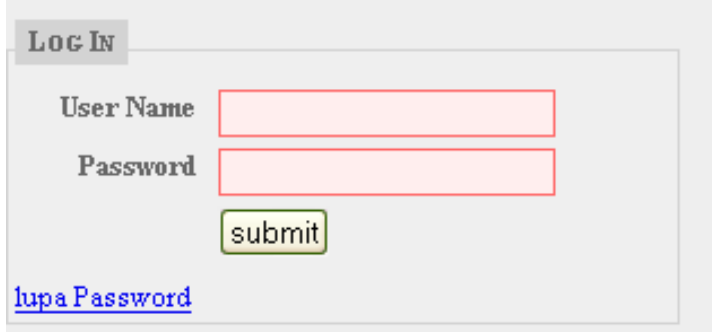

Gambar1. layer pada saat login admin

- 3.2.1.4 Spesifikasi Query
- 3.2.1.5 Spesifikasi Field Data pada Layar Tidak ada.
- 3.2.1.6 Spesifikasi Function Key/Object pada Layar

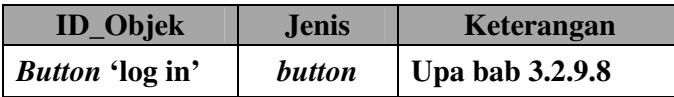

Tabel 7. Spesifikasi function key/object pada layar untuk fungsi login admin

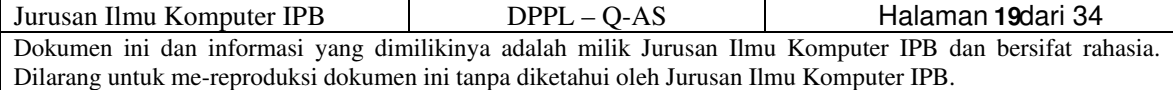

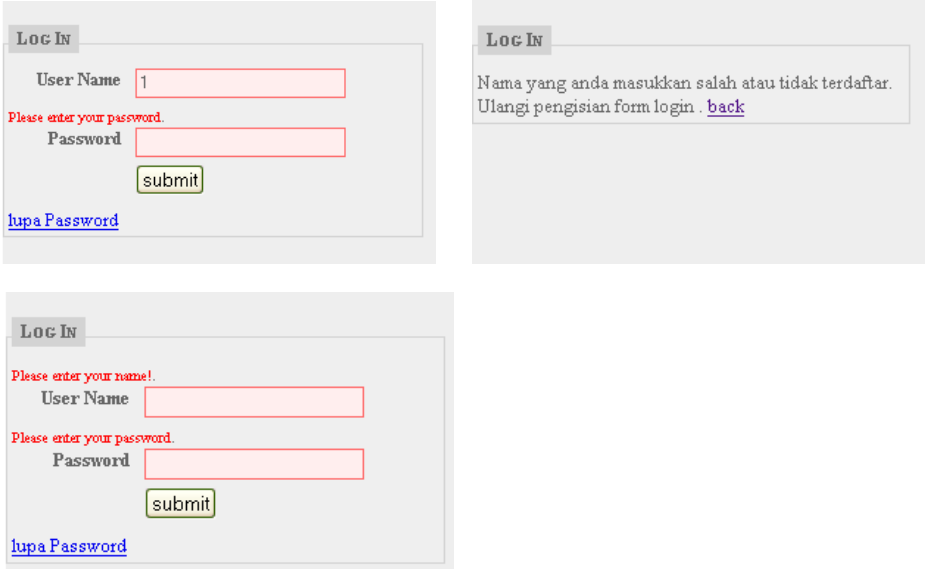

3.2.1.7 Spesifikasi Layar Pesan

Gambar2. layer yang muncul pada saat admin salah memasukkan nama atau password

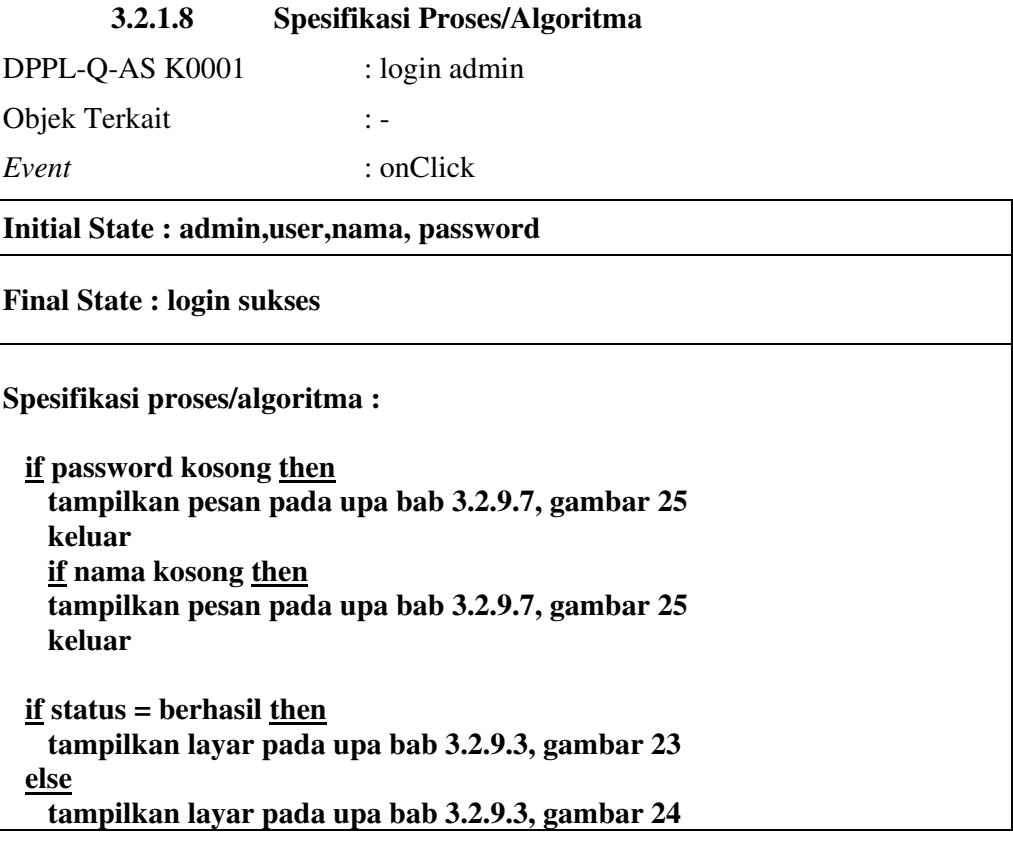

Jurusan Ilmu Komputer IPB  $DPPL - Q-AS$  Halaman 20 dari 34 Dokumen ini dan informasi yang dimilikinya adalah milik Jurusan Ilmu Komputer IPB dan bersifat rahasia. Dilarang untuk me-reproduksi dokumen ini tanpa diketahui oleh Jurusan Ilmu Komputer IPB. 20

#### 3.2.1.9 Spesifikasi Report

Tidak ada.

#### 3.2.2 Spesifikasi Fungsi/Proses LihatINeracaSaldo

Identifikasi nama : LihatNeracaSaldo

Deskripsi isi : Fungsi Menampilkan laporan keuangan berupa Neraca saldo dan laba rugi dengan format standar

Jenis : Form entry columnar

## 3.2.2.1 Spesifikasi Tabel Input

Nama tabel : rnd\_neraca

#### 3.2.2.2 Spesifikasi Tabel Output

Nama tabel : rnd\_neraca

## 3.2.2.3 Spesifikasi Layar

| <b>HALAMAN ADMINISTRATOR</b>  |                             |       | Neraca Saldo |  |
|-------------------------------|-----------------------------|-------|--------------|--|
| Home<br>Neraca Saldo          |                             |       |              |  |
| Add User<br>Laporan Laba Rugi | Tahun:                      | 20042 |              |  |
| inbox                         | Aktiva Lancar:              |       |              |  |
| Logout                        | Kas                         |       |              |  |
|                               | Surat-surat Berharga        |       |              |  |
|                               | Piutang Usaha               |       |              |  |
|                               | Persediaan                  |       |              |  |
|                               | Beban Dibayar dimuka        |       |              |  |
|                               | <b>Total Aktiva Lancar:</b> |       |              |  |
|                               | Aktiva Tetap:               |       |              |  |
|                               | Mesin dan Peralatan         |       |              |  |
|                               | Bangunan                    |       |              |  |
|                               | Tanah                       |       |              |  |
|                               | Total Aktiva Tetap:         |       |              |  |
|                               | Aktiva Lain:                |       |              |  |
|                               | Investasi                   |       |              |  |

Gambar3. Spesifikasi layar untuk fungsi LihatNeracaSaldo

### 3.2.2.4 Spesifikasi Query

\$query="INSERT INTO neraca

(kode\_neraca,kas,surat\_berharga,piutang\_usaha,persediaan,beban\_dimuka,tot\_akt iva\_lancar,mesin,bangunan,tanah,tot\_aktiva\_tetap,investasi,hak\_paten,tot\_aktiva\_ lain,utang\_usaha,utang\_lain,beban\_hrs\_dibayar,wesel\_jk\_pndk,tot\_utang\_lancar,

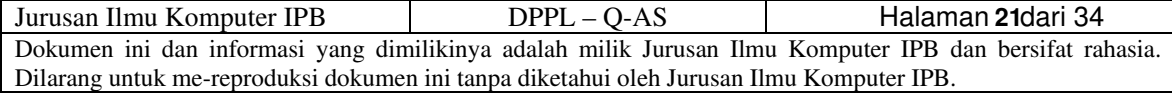

wesel\_jk\_pjg,hipotek,tot\_utang\_jk\_pjg,saham\_preferen,saham\_biasa,nilai\_pari,ag io saham,saldo laba,tot ekuitas)";

\$query.="VALUES(\$kodex,\$kasx,\$srtx,\$piutangx,\$persediaanx,\$bebanx,\$total1x ,\$mesinx,\$bangunanx,\$tanahx,\$total2x,\$investasix,\$patenx,\$total3x,\$utg\_ushax,\$ utg\_lainx,\$beban\_wajibx,\$wesel\_jk\_pdkx,\$total5x,\$wesel\_jk\_pjgx,\$hipotekx,\$to tal6x,\$saham\_px,\$saham\_bx,\$parix,\$agiox,\$saldo\_labax,\$total7x)";

\$result = mysql\_query(\$query)or die(mysql\_error());

### 3.2.2.5 Spesifikasi Field Data pada Layar

Tidak Ada

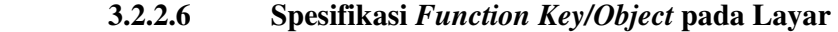

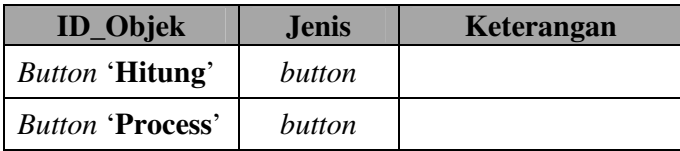

Tabel8. Spesifikasi Function Key/Object pada Layar neraca saldo

## 3.2.2.7 Spesifikasi Layar Pesan

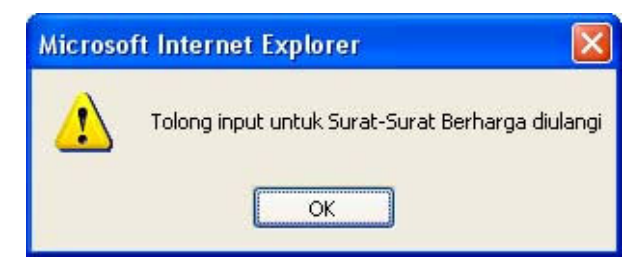

Gambar4. Layar pesan yang muncul apabila input pada salah satu fieldnya salah

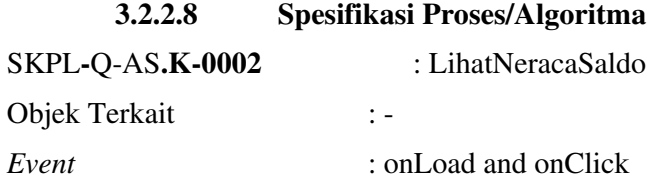

Jurusan Ilmu Komputer IPB DPPL – Q-AS Dokumen ini dan informasi yang dimilikinya adalah milik Jurusan Ilmu Komputer IPB dan bersifat rahasia. Dilarang untuk me-reproduksi dokumen ini tanpa diketahui oleh Jurusan Ilmu Komputer IPB. Halaman 22dari 34

Initial State : rnd\_neraca sudah terinisialisasi

Final State : menampilkan neraca saldo dari tabel rnd\_neraca pada textbox yang tersedia

### Spesifikasi proses/algoritma :

 buka koneksi ke basis data query upa bab 3.2.3.4 ke basis data ambil hasil query tampilkan hasil query ke tempat yang tersedia tutup koneksi ke basis data

#### 3.2.2.9 Spesifikasi Report

Tidak ada.

## 3.2.3 Spesifikasi Fungsi/Proses LihatGrafikKeuangan

Identifikasi nama : LihatGrafikKeuangan

Deskripsi isi : Menampilkan grafik kondisi keuangan perusahaan berdasarkan

laporan keuangan yang telah dibuat

Jenis : Form berisi grafik saja

## 3.2.3.1 Spesifikasi Tabel Input

Nama tabel : Tidak ada

#### 3.2.3.2 Spesifikasi Tabel Output

Nama tabel : Tidak ada

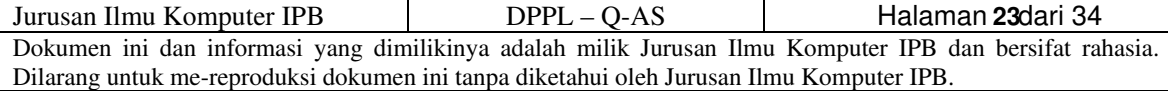

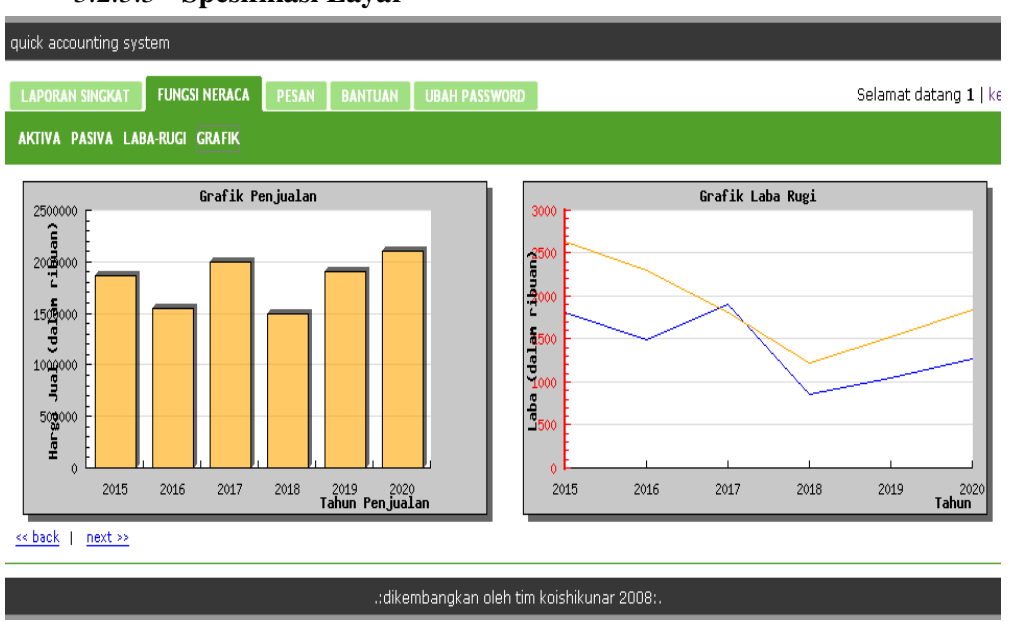

#### 3.2.3.3 Spesifikasi Layar

Gambar5. Spesifikasi layar untuk fungsi LihatGrafikKeuangan

## 3.2.3.4 Spesifikasi Query

```
$query="SELECT * FROM labarugi"; 
$result=mysql_query($query)or die (mysql_error()); 
$jml=mysql_num_rows($result); 
while ($row=mysql_fetch_array($result)){ 
extract($row); 
$datax[]=$codelagi; 
$data[]=$penjualan; 
}
```
# 3.2.3.5 Spesifikasi Field Data pada Layar Tidak Ada

# 3.2.3.6 Spesifikasi Function Key/Object pada Layar Tidak Ada

## 3.2.3.7 Spesifikasi Layar Pesan

Tidak Ada

#### 3.2.3.8 Spesifikasi Proses/Algoritma

SKPL-Q-AS.K-0003 : LihatGrafikKeuangan

Objek Terkait : -

Event : onClick

Initial State : semua table sudah terinisialisasi

Final State : menampilkan diagram batang kondisi keuangan

Spesifikasi proses/algoritma :

 buka koneksi ke basis data query ke basis data ambil hasil query tampilkan hasil query ke tempat yang tersedia tutup koneksi ke basis data

#### 3.2.3.9 Spesifikasi Report

Tidak ada.

#### 3.2.4 Spesifikasi Fungsi/Proses Masukkan dan Hitung

Identifikasi nama : MasukkandanHitung

Deskripsi isi : Masukkan data keuangan untuk menghitung laba rugi

Jenis : Form entry columnar

#### 3.2.4.1 Spesifikasi Tabel Input

Nama tabel : rnd\_neraca

#### 3.2.4.2 Spesifikasi Tabel Output

Nama tabel : rnd\_labarugi

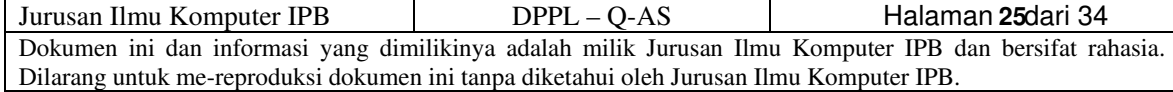

# 3.2.4.3 Spesifikasi Layar

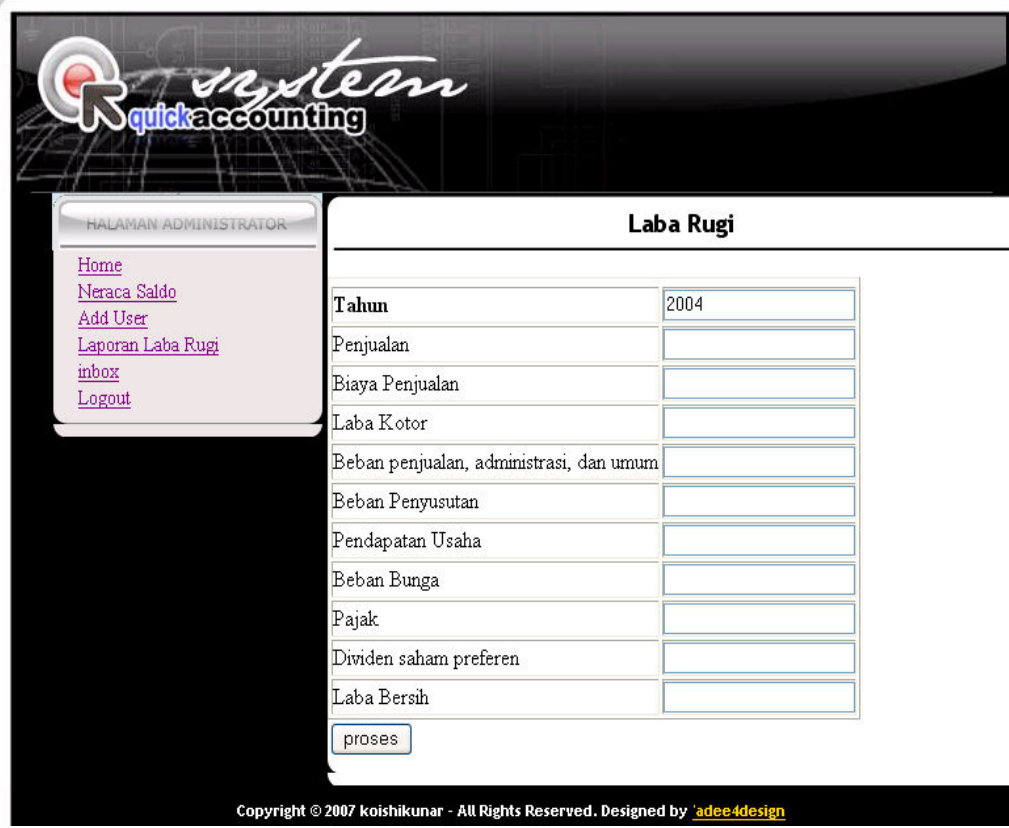

Gambar 6. Spesifikasi layar untuk fungsi MasukkandanHitung untuk laba rugi

# 3.2.4.4 Spesifikasi Query

# 3.2.4.5 Spesifikasi Field Data pada Layar

Tidak Ada

# 3.2.4.6 Spesifikasi Function Key/Object pada Layar Tidak Ada

#### 3.2.4.7 Spesifikasi Layar Pesan

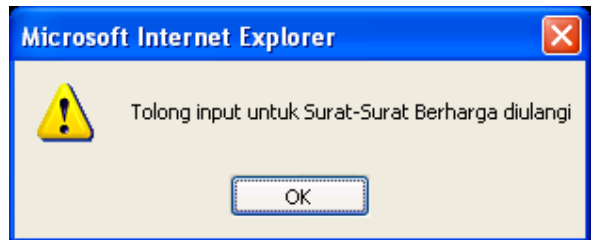

Gambar7 . ketika admin salah atu kurang lengkap mengisi data

#### 3.2.4.8 Spesifikasi Proses/Algoritma

SKPL-Q-AS.K-0004 : MasukkandanHitung

Objek Terkait : -

Event : onLoad

Initial State : semua table sudah terinisialisasi

Final State : menampilkan diagram batang kondisi keuangan

Spesifikasi proses/algoritma :

 buka koneksi ke basis data query ke basis data ambil hasil query tampilkan hasil query ke tempat yang tersedia tutup koneksi ke basis data

3.2.4.9 Spesifikasi Report

Tidak ada.

#### 3.2.5 Spesifikasi fungsi / proses login user

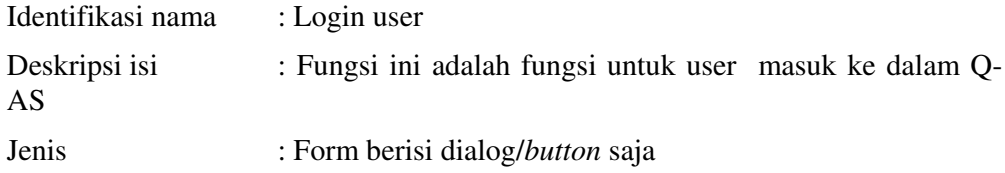

## 3.2.5.1 Spesifikasi Tabel Input

Tidak ada.

Jurusan Ilmu Komputer IPB DPPL – Q-AS Dokumen ini dan informasi yang dimilikinya adalah milik Jurusan Ilmu Komputer IPB dan bersifat rahasia. Dilarang untuk me-reproduksi dokumen ini tanpa diketahui oleh Jurusan Ilmu Komputer IPB. Halaman 27dari 34

# 3.2.5.2 Spesifikasi Tabel Output

Nama tabel : rnd\_admin

## 3.2.5.3 Spesifikasi Layar

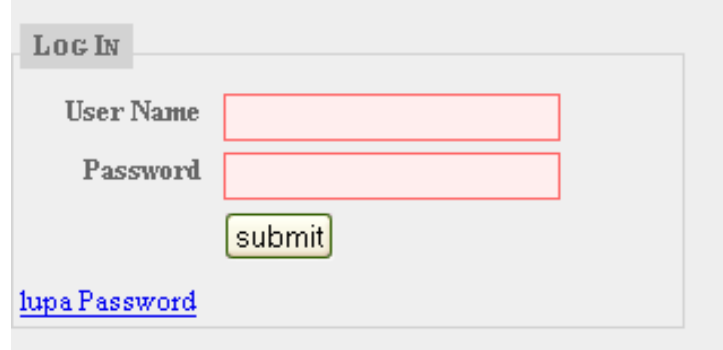

Gambar8. layer pada saat login user

- 3.2.5.4 Spesifikasi Query
- 3.2.5.5 Spesifikasi Field Data pada Layar Tidak ada.
- 3.2.5.6 Spesifikasi Function Key/Object pada Layar

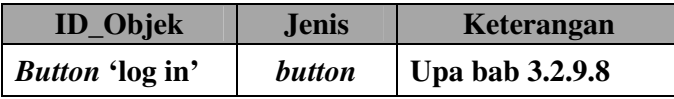

Tabel 2. Spesifikasi function key/object pada layar untuk fungsi login admin

# 3.2.5.7 Spesifikasi Layar Pesan

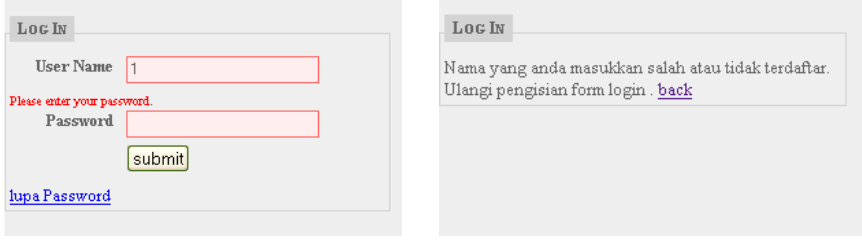

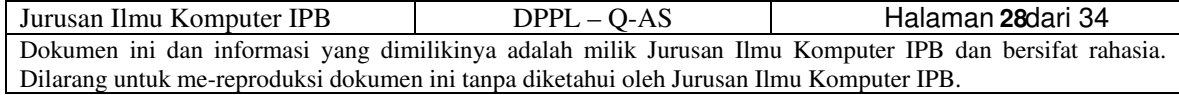

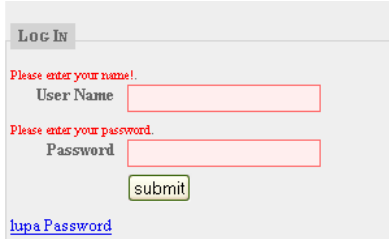

Gambar9. layer yang muncul pada saat user salah memasukkan nama atau password

## 3.2.5.8 Spesifikasi Proses/Algoritma

DPPL-Q-AS K0006 : login admin Objek Terkait : -

Event : onClick

Initial State : admin,user,nama, password

Final State : login sukses

Spesifikasi proses/algoritma :

 if password kosong then tampilkan pesan pada gambar 9 keluar if nama kosong then tampilkan pesan pada gambar 9 keluar

 if status = berhasil then login berhasil

#### 3.2.5.9 Spesifikasi Report

Tidak ada.

# 3.2.6 Spesifikasi fungsi "hubungi administrator" pada user.

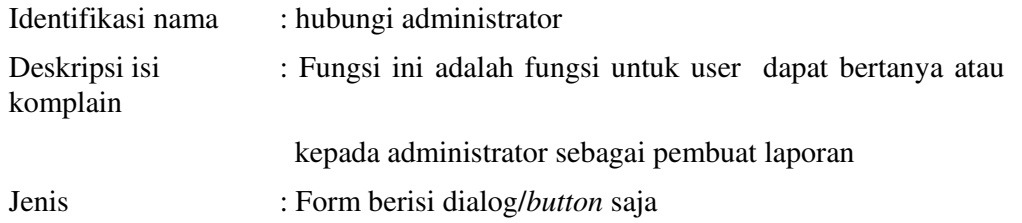

Jurusan Ilmu Komputer IPB  $DPPL - Q-AS$ Dokumen ini dan informasi yang dimilikinya adalah milik Jurusan Ilmu Komputer IPB dan bersifat rahasia. Dilarang untuk me-reproduksi dokumen ini tanpa diketahui oleh Jurusan Ilmu Komputer IPB. Halaman 29dari 34

# 3.2.6.1 Spesifikasi Tabel Input

Tidak ada.

3.2.6.2 Spesifikasi Tabel Output

Tidak ada

# 3.2.6.3 Spesifikasi Layar

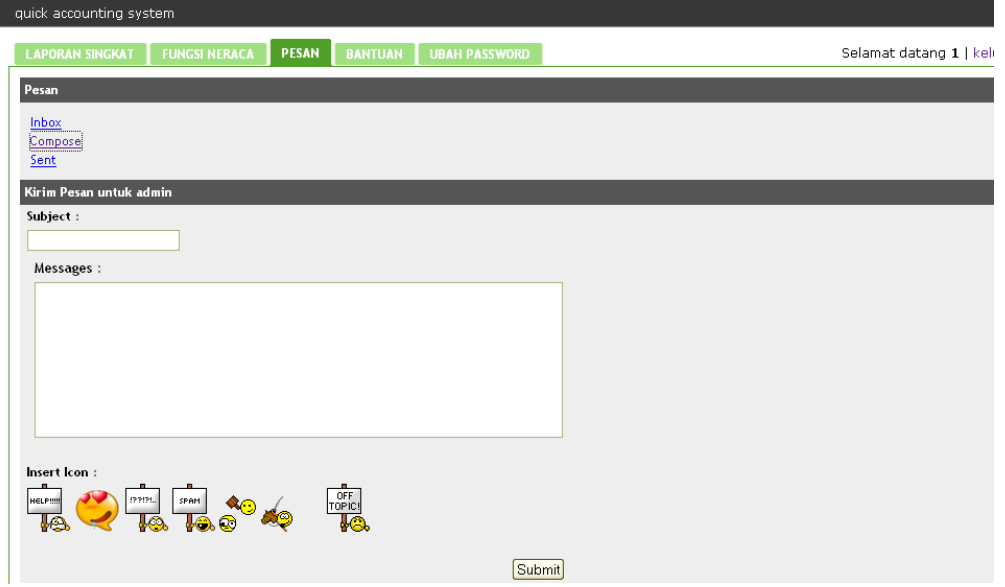

Gambar10. layer pada saat hubungi administrator

| 3.2.6.4 | Spesifikasi Query                 |
|---------|-----------------------------------|
| 3.2.6.5 | Spesifikasi Field Data pada Layar |
|         | Tidak ada.                        |
| .       | $\cdots$                          |

3.2.6.6 Spesifikasi Function Key/Object pada Layar

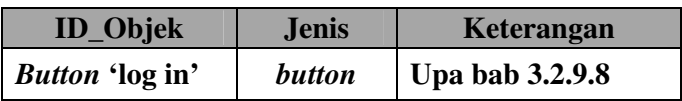

# Tabel 3. Spesifikasi function key/object pada layar untuk fungsi login admin

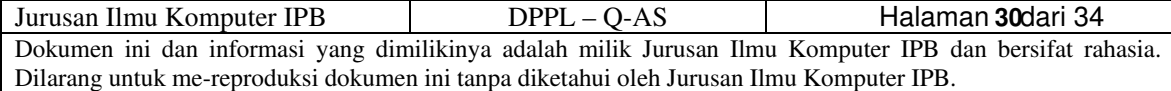

## 3.2.6.7 Spesifikasi Layar Pesan

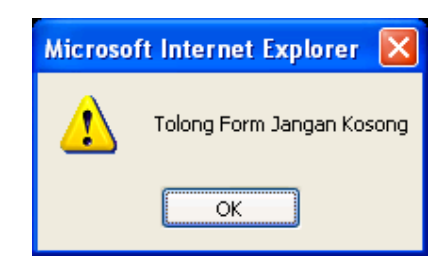

Gambar11. layer yang muncul pada saat user belum memasukkan komentar

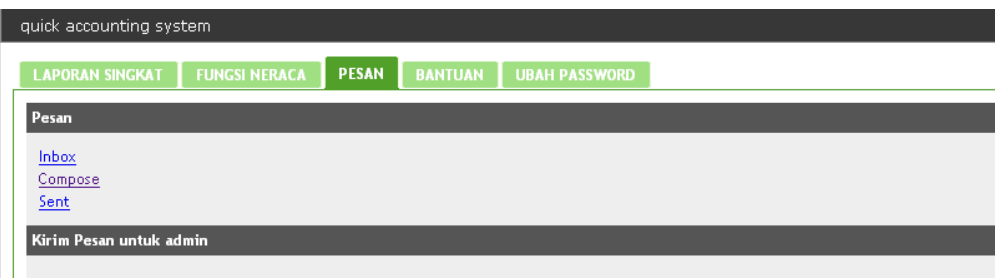

Pesan Telah Disampaikan ke Admin pada Saturday 14th of June 2008 02:36:54 AM ...Silahkan Tunggu jawaban Gambar12. Layer yang muncul setelah user berhasil submit komentar/pesan

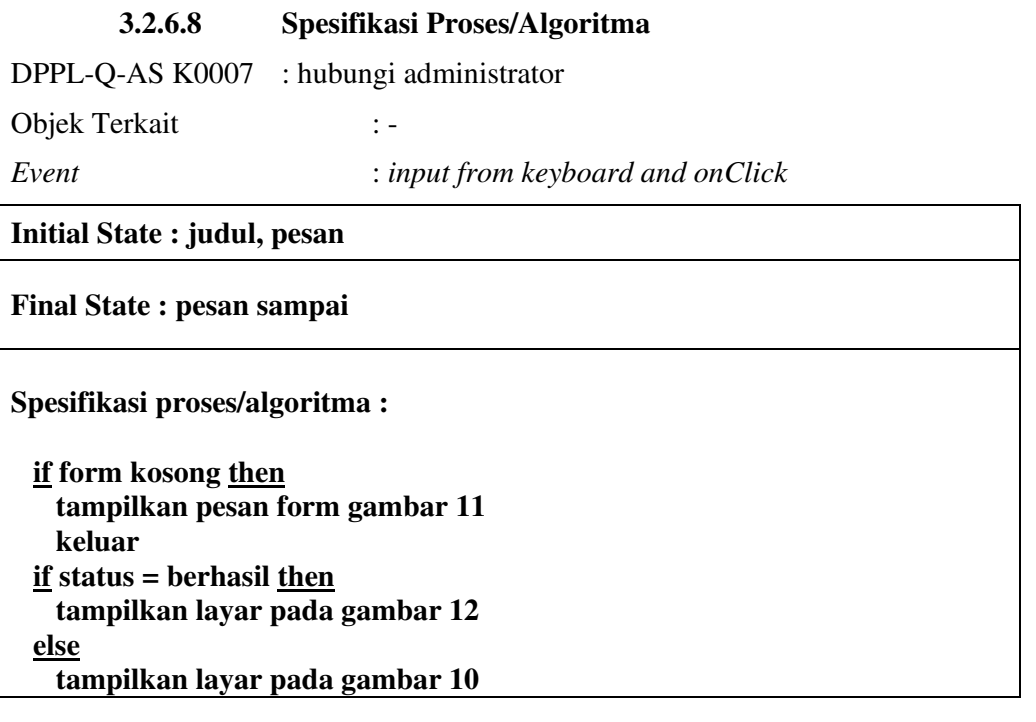

Jurusan Ilmu Komputer IPB  $DPPL - Q-AS$ Dokumen ini dan informasi yang dimilikinya adalah milik Jurusan Ilmu Komputer IPB dan bersifat rahasia. Dilarang untuk me-reproduksi dokumen ini tanpa diketahui oleh Jurusan Ilmu Komputer IPB. Halaman 31dari 34

# 3.2.6.9 Spesifikasi Report

Tidak ada.

## 3.2.7 Spesifikasi fungsi inbox pada admin

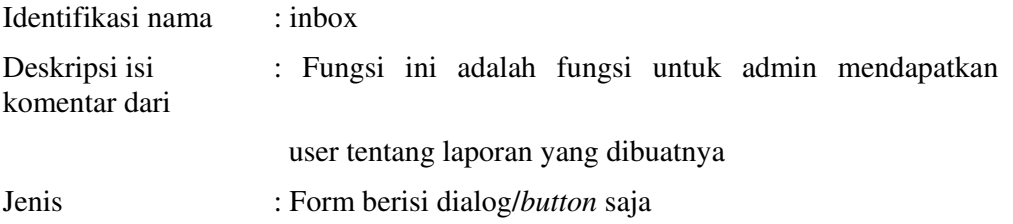

## 3.2.5.1 Spesifikasi Tabel Input

Tidak ada.

# 3.2.5.2 Spesifikasi Tabel Output

Tidak ada

# **3.2.5.3 Spesifikasi Layar**<br>Laporan singkat | fungsi neraca | pesan | bantuan | ubah password |

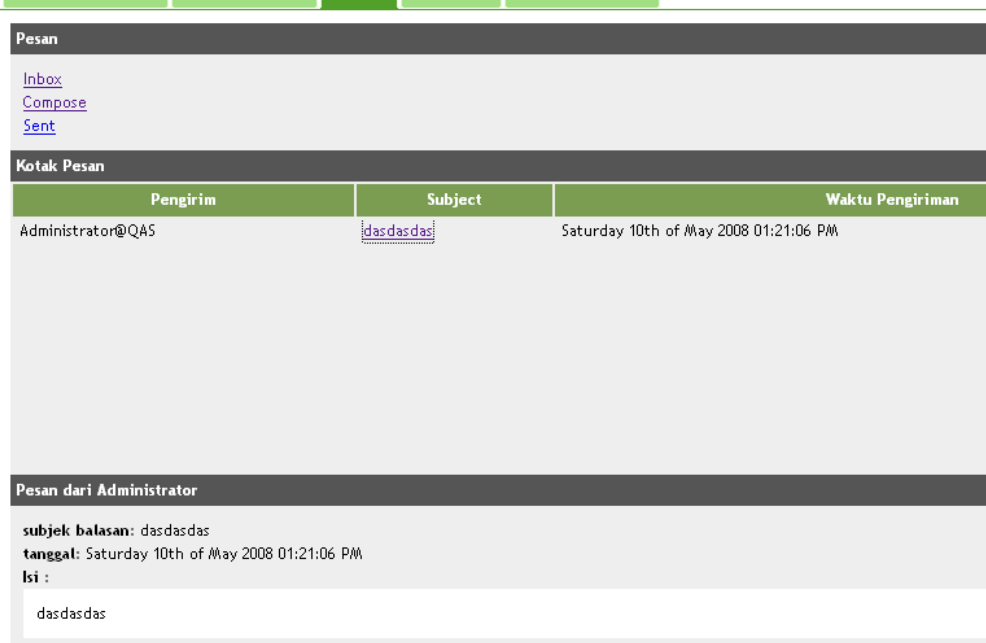

Gambar13. layer pada inbox untuk admin

# 3.2.5.4 Spesifikasi Query

#### 3.2.5.5 Spesifikasi Field Data pada Layar

Tidak ada.

Jurusan Ilmu Komputer IPB  $DPPL - Q-AS$  Halaman 32dari 34 Dokumen ini dan informasi yang dimilikinya adalah milik Jurusan Ilmu Komputer IPB dan bersifat rahasia. Dilarang untuk me-reproduksi dokumen ini tanpa diketahui oleh Jurusan Ilmu Komputer IPB. 32

#### 3.2.5.6 Spesifikasi Function Key/Object pada Layar

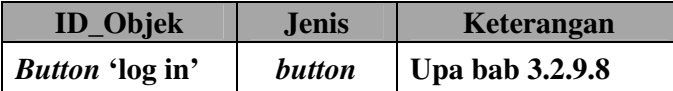

# Tabel 4. Spesifikasi function key/object pada layar untuk fungsi login admin

3.2.5.7 Spesifikasi Layar Pesan

Tidak ada

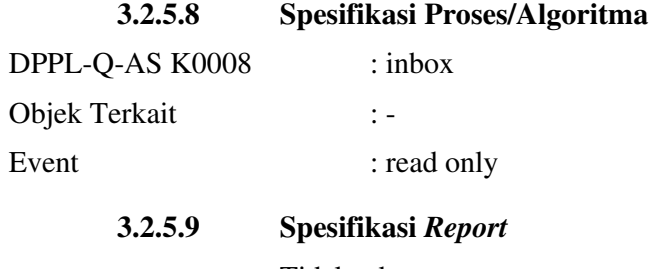

Tidak ada.

#### 3.3 Dekomposisi Fisik Modul

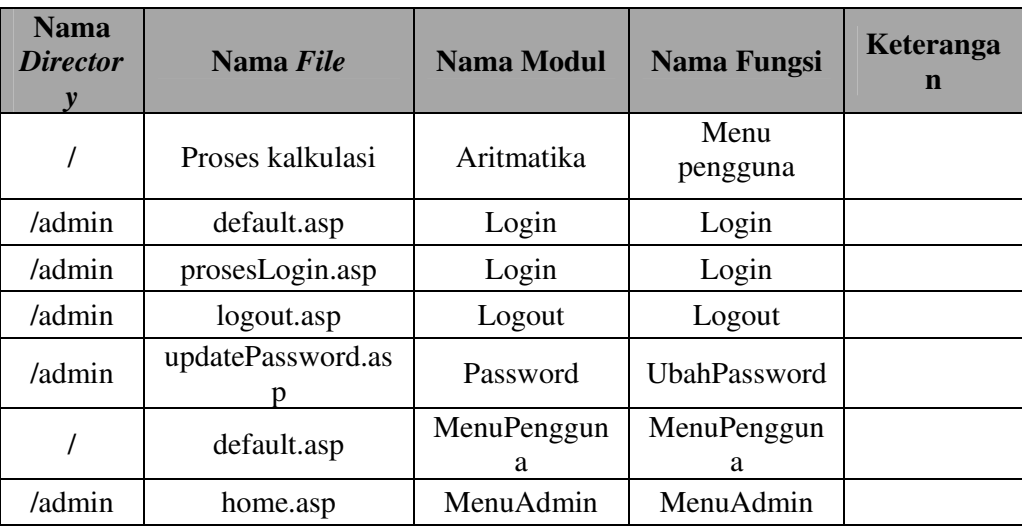

Jurusan Ilmu Komputer IPB DPPL – Q-AS Dokumen ini dan informasi yang dimilikinya adalah milik Jurusan Ilmu Komputer IPB dan bersifat rahasia. Dilarang untuk me-reproduksi dokumen ini tanpa diketahui oleh Jurusan Ilmu Komputer IPB. Halaman 33dari 34

3.4 Matriks Keterunutan

| SRS id                  | <b>No. Fungsi</b> | Keterangan |
|-------------------------|-------------------|------------|
|                         | SKPL-Q-AS.K-0001  |            |
| SKPL-Q-AS.K-0001        | SKPL-Q-AS.K-0002  |            |
|                         | SKPL-Q-AS.K-0003  |            |
| SKPL-Q-AS.K-0002        | DPPL-Q-AS. K0004  |            |
| <b>SKPL-Q-AS.K-0003</b> | DPPL-Q-AS. K0005  |            |
| SKPL-Q-AS.K-0004        | DPPL-Q-AS. K0006  |            |
| <b>SKPL-Q-AS.K-0005</b> | DPPL-Q-AS. K0007  |            |
| <b>SKPL-Q-AS.K-0006</b> | DPPL-Q-AS.K-0009  |            |
|                         | DPPL-Q-AS. K0010  |            |
| SKPL-Q-AS.K-0007        | DPPL-Q-AS.K-0011  |            |
|                         |                   |            |
| SKPL- Q-AS.K-0008       | DPPL-Q-AS.K-0008  |            |

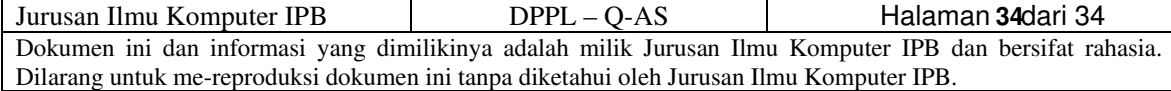

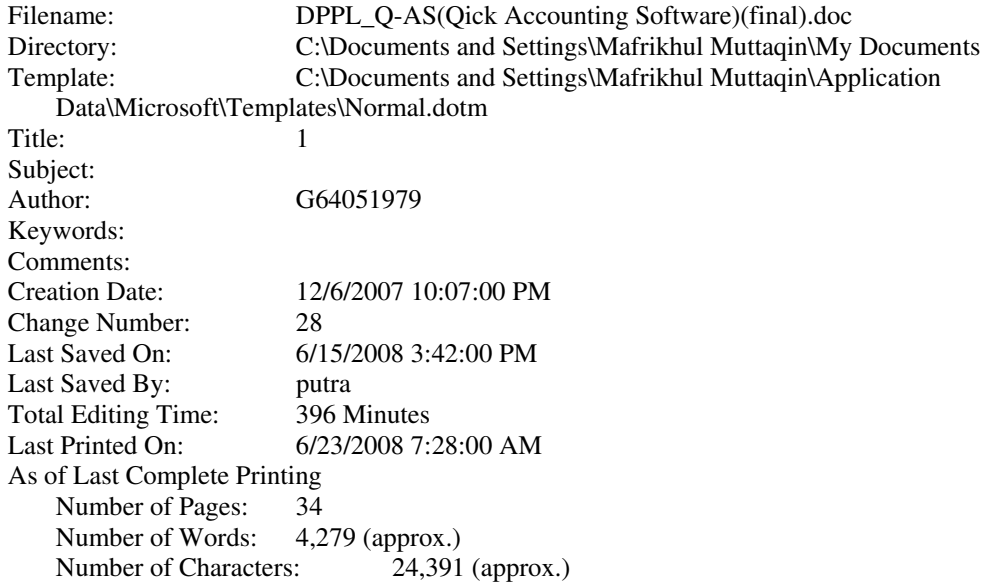